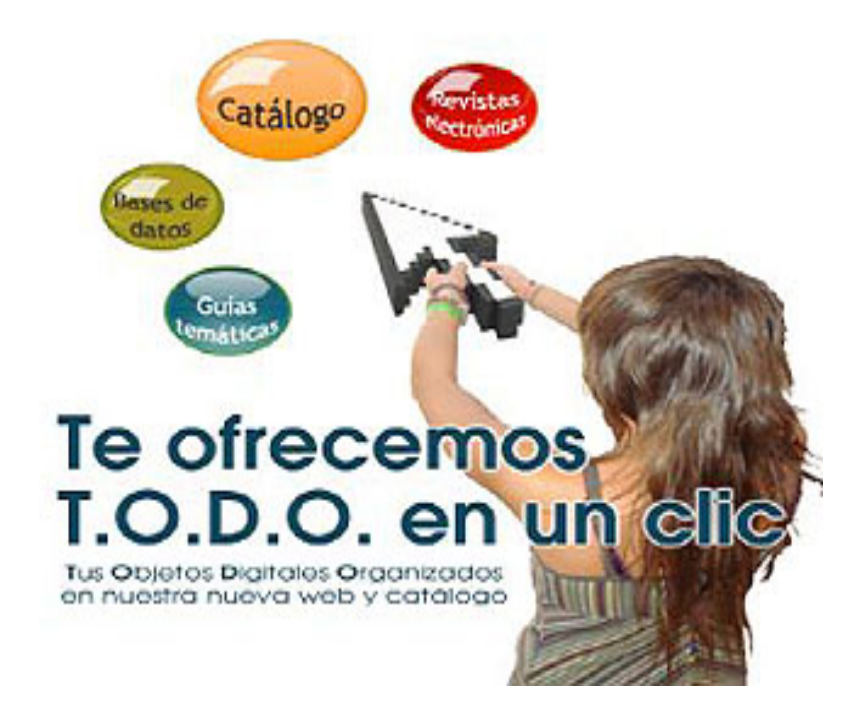

# **Tu biblioteca en un clic**

### **Carmen Muñoz SerranoMadrid, 8 y 15 de abril de 2010**

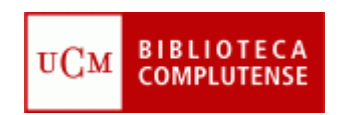

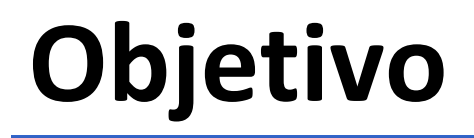

- **Cómo localizar la información que necesitamos <sup>a</sup> través de la página web de la Biblioteca:**
	- **Qué buscamos, cómo hacerlo y qué recursos utilizar**
	- **Estrategias de búsqueda** para encontrar la información

## **Programa**

- **La biblioteca hoy**
- **La web de la BUC:**
	- **Servicios**
	- **La web de la Biblioteca de Veterinaria**
- **Mi cuenta**
- **Cómo encontrar la información que nos interesa**
- **Catálogo Cisne**
- **Bibliografías recomendadas**
- **Recursos electrónicos**
- **Gestores bibliográficos**

### **para empezar...**

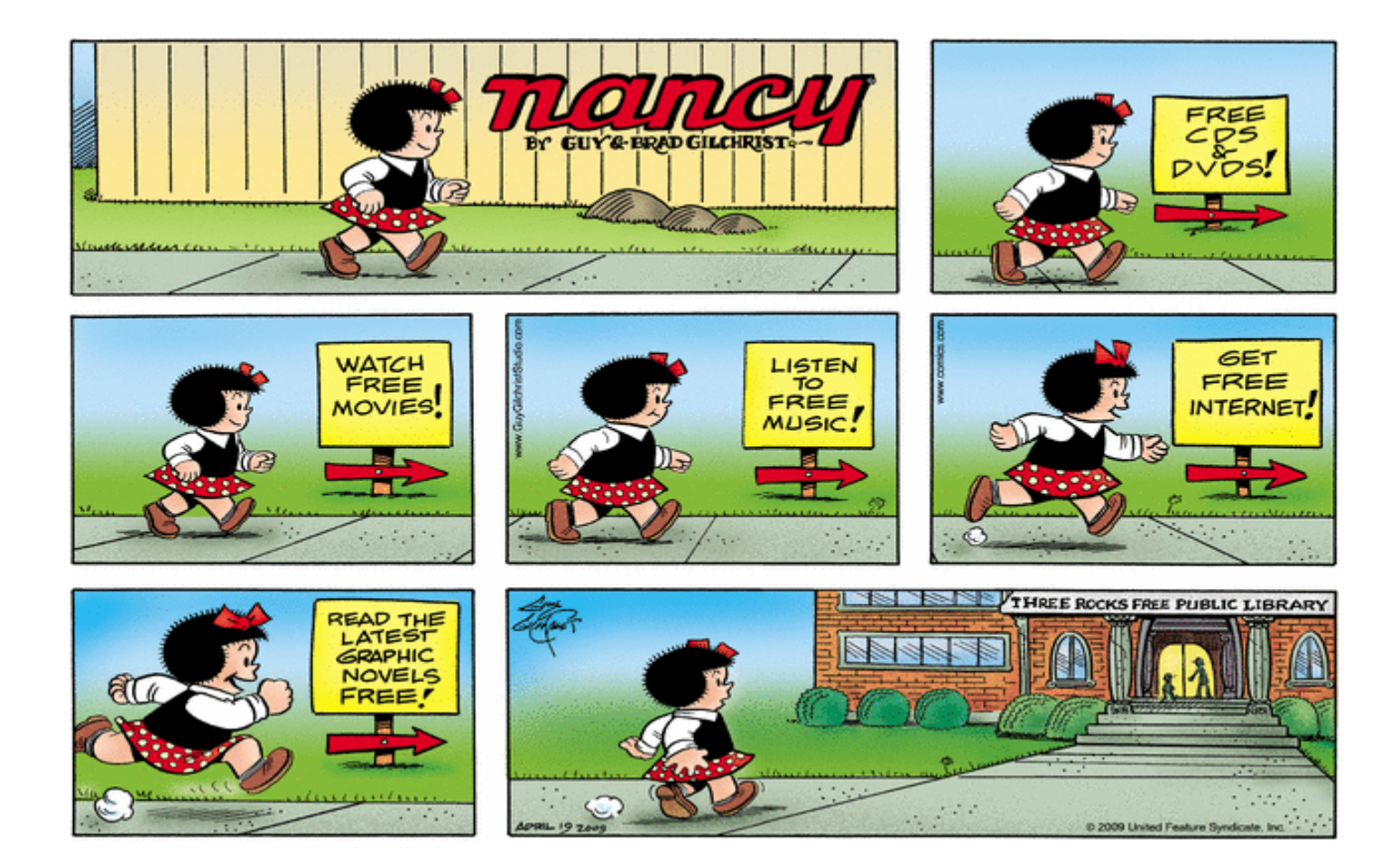

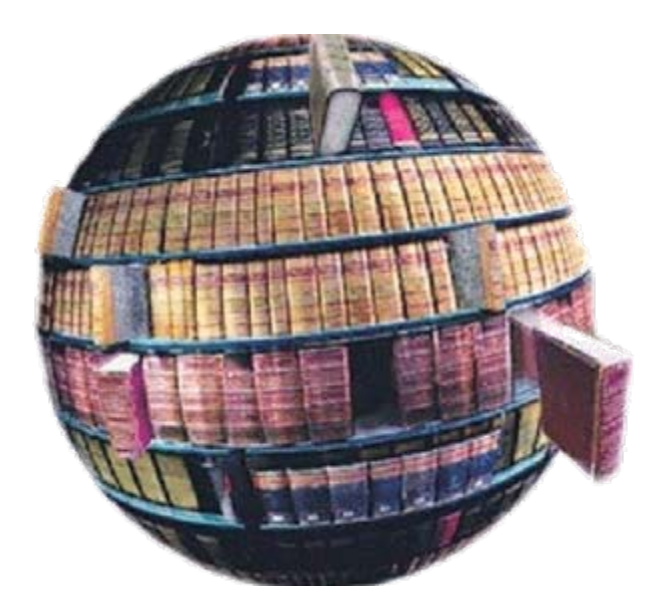

# **La biblioteca biblioteca hoy**

### **La biblioteca hoy: biblioteca híbrida**

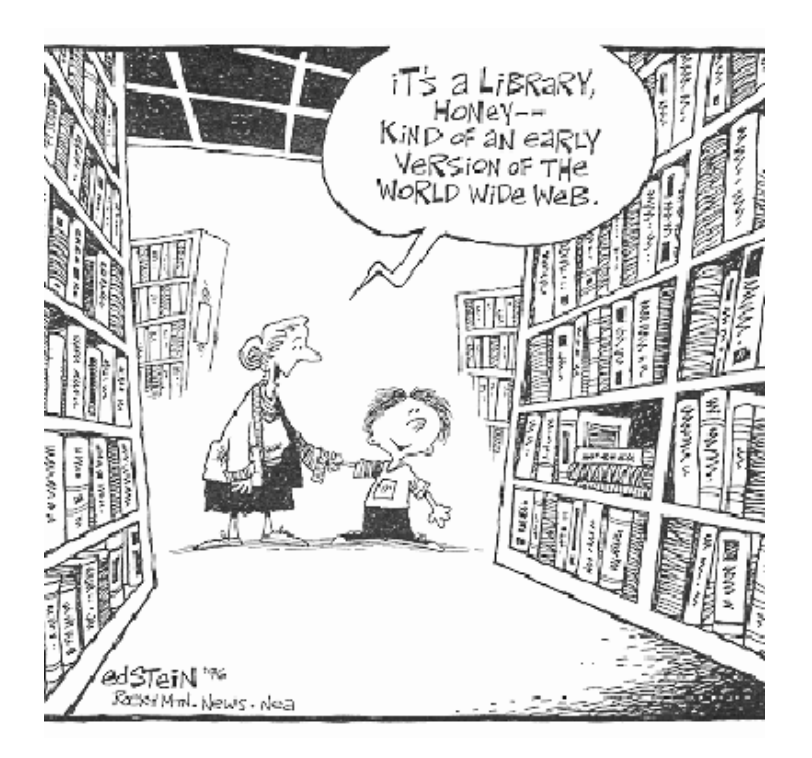

### • **Biblioteca tradicional:**

 Consulta en sala  $\checkmark$  Préstamo a domicilio  $\checkmark$  Información y referencia  $\checkmark$  Formación de usuarios...

### • **Biblioteca digital:**

- Libros electrónicos
- Revistas‐e
- $\checkmark$  Bases de datos
- Chat
- $\checkmark$  Formación virtual...

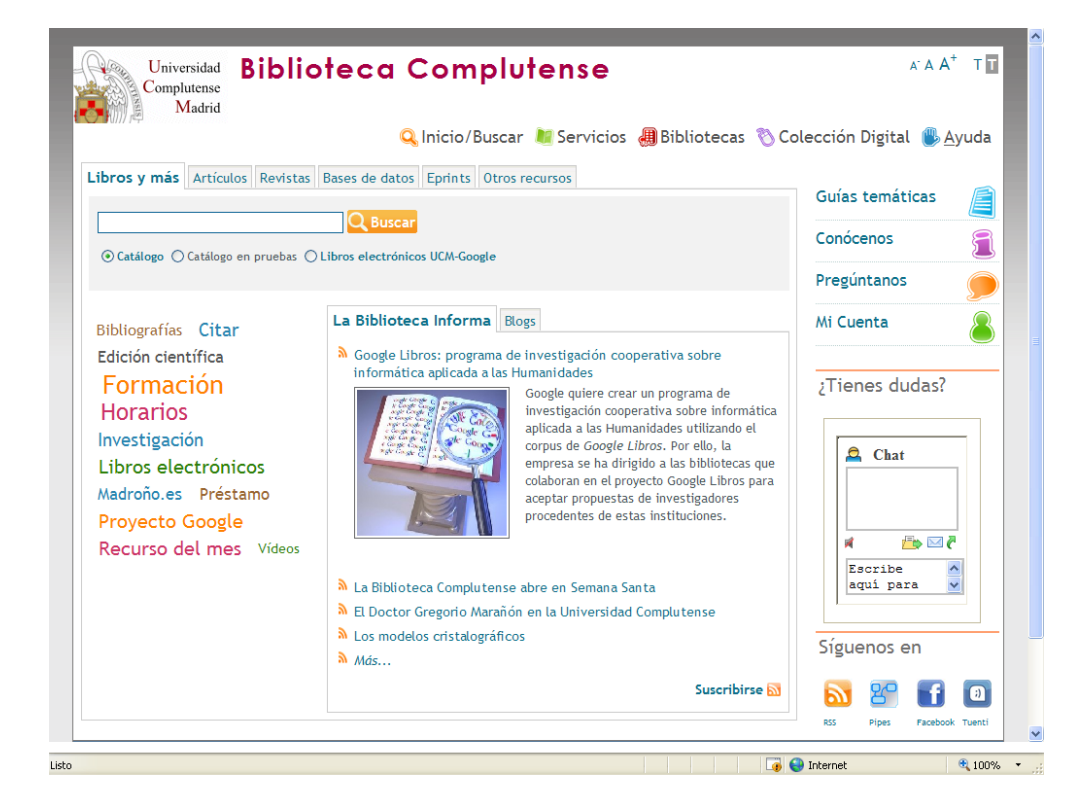

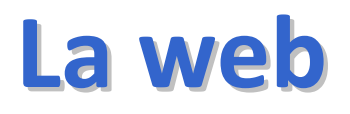

**de**

**la BUC**

### **La web de la BUC: novedades**

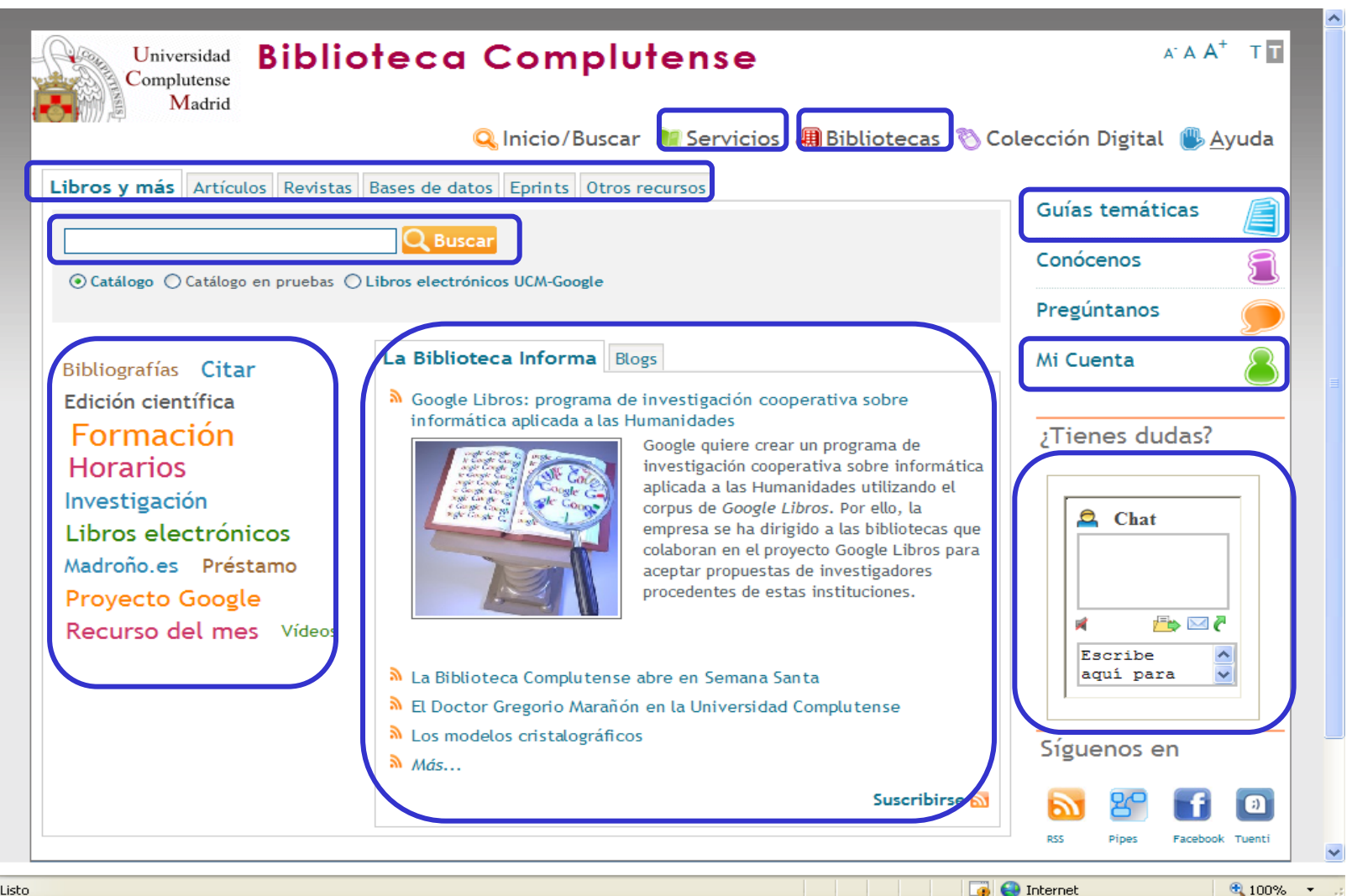

### **La web de la BUC: servicios**

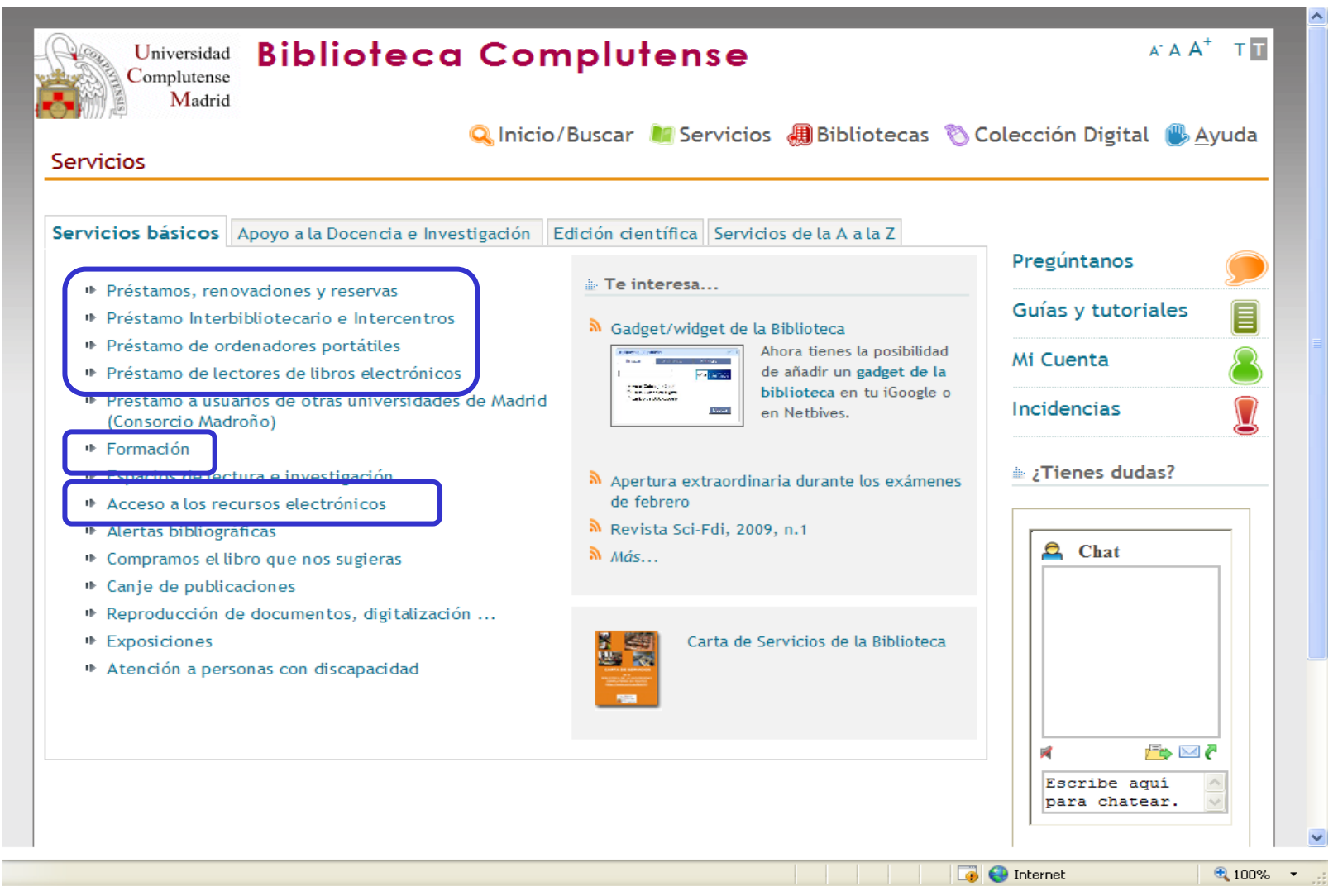

### **La web de la BUC: servicios**

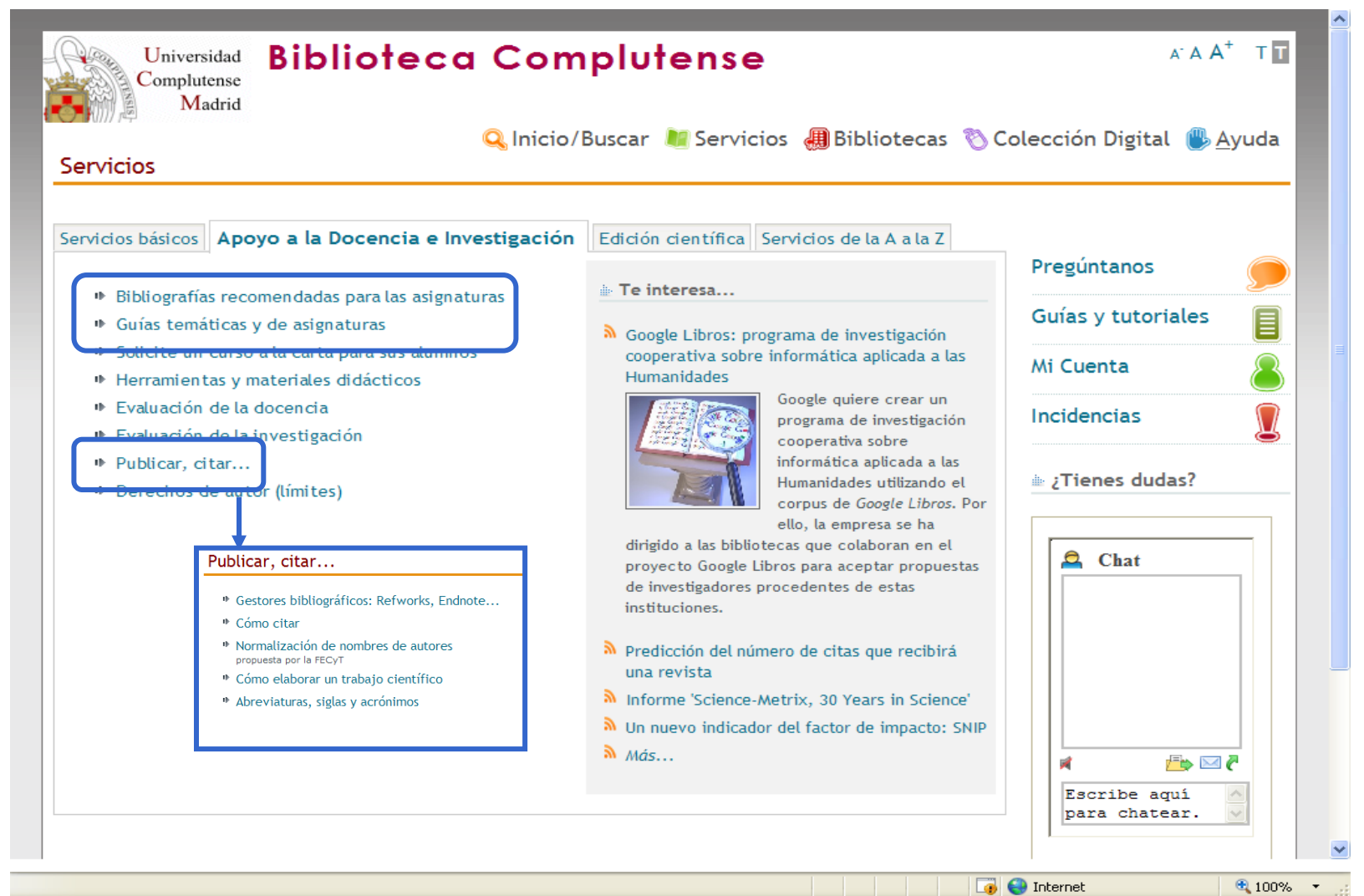

### **La web de la BUC: servicios**

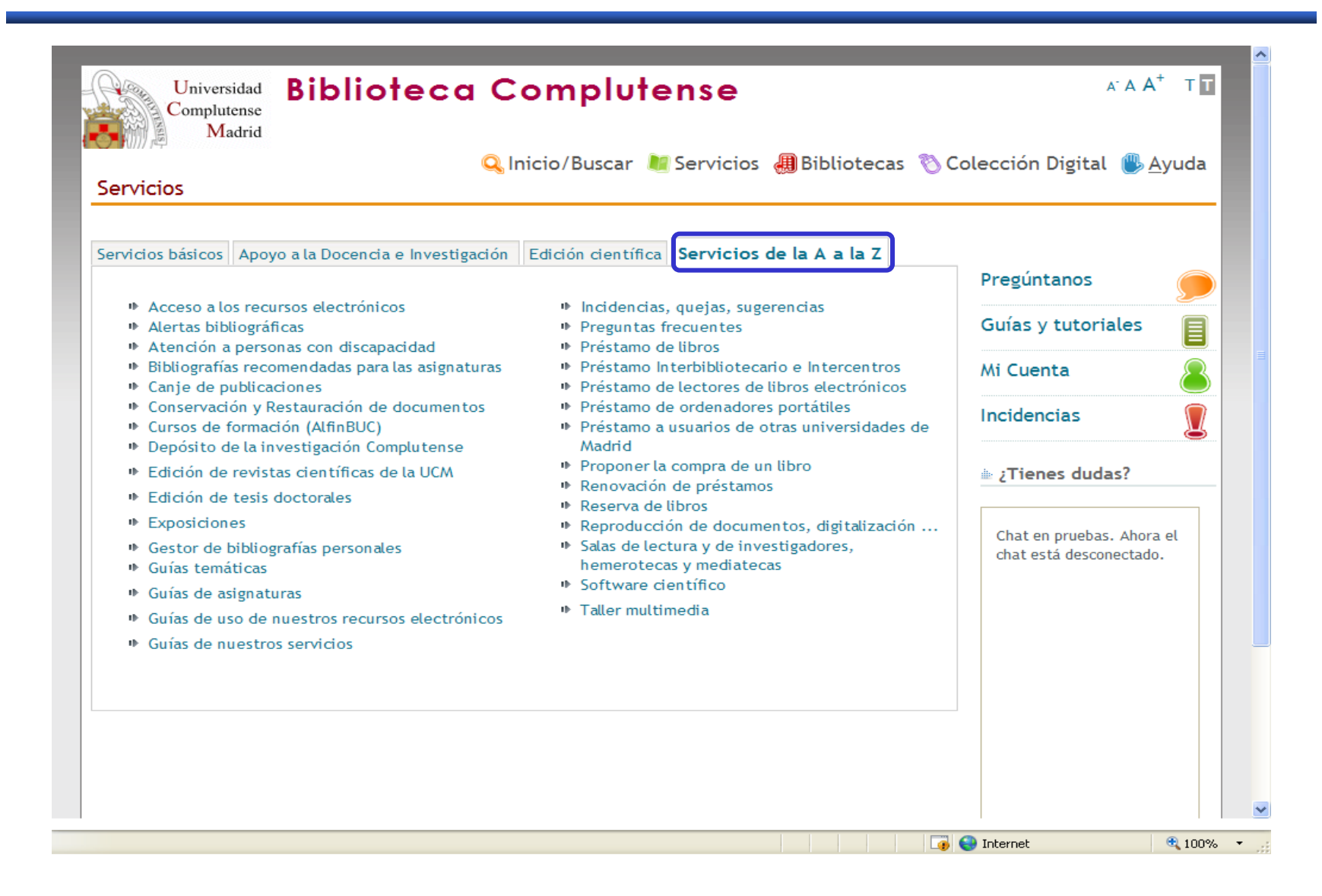

### **La web de la BUC: la Biblioteca de Veterinaria**

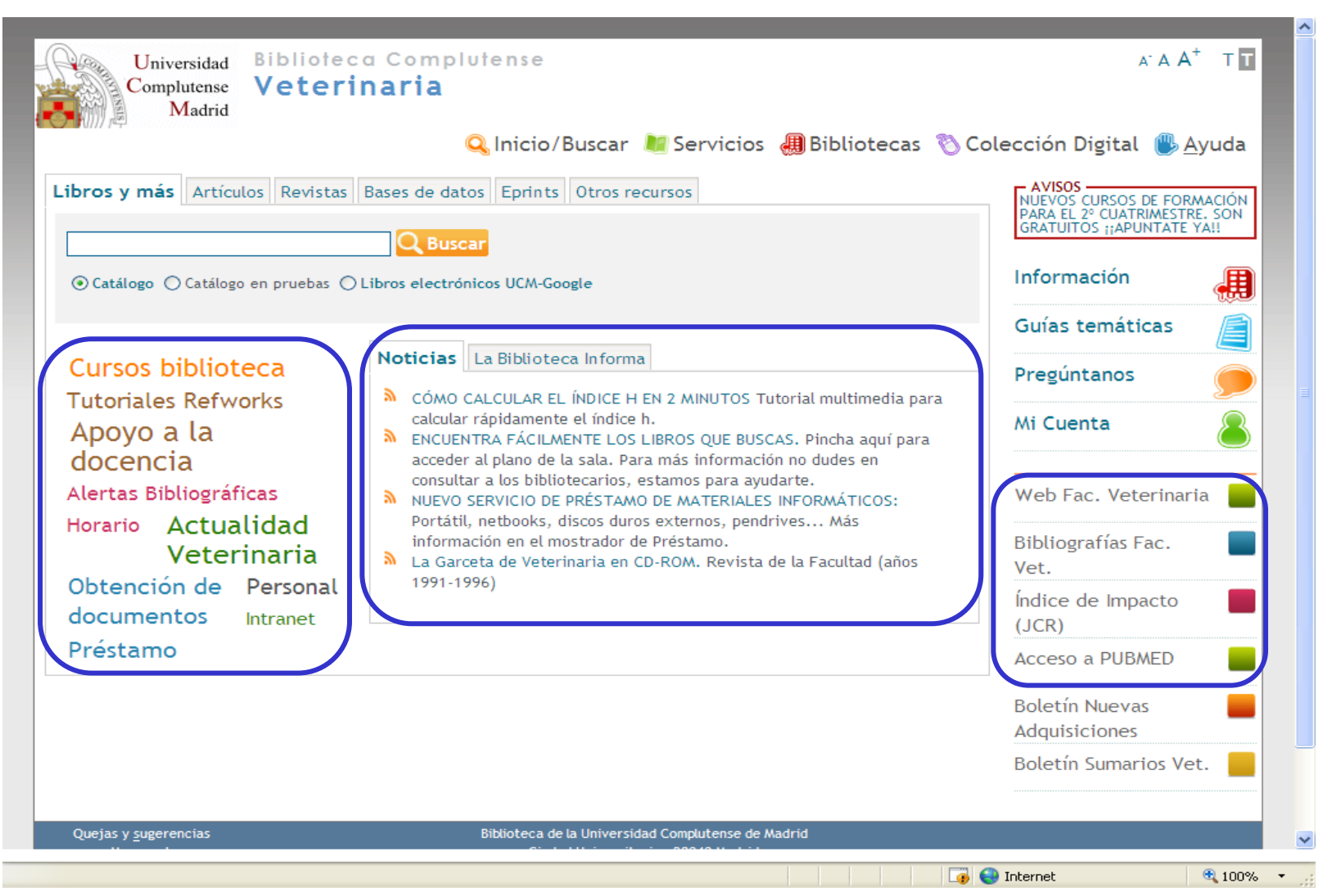

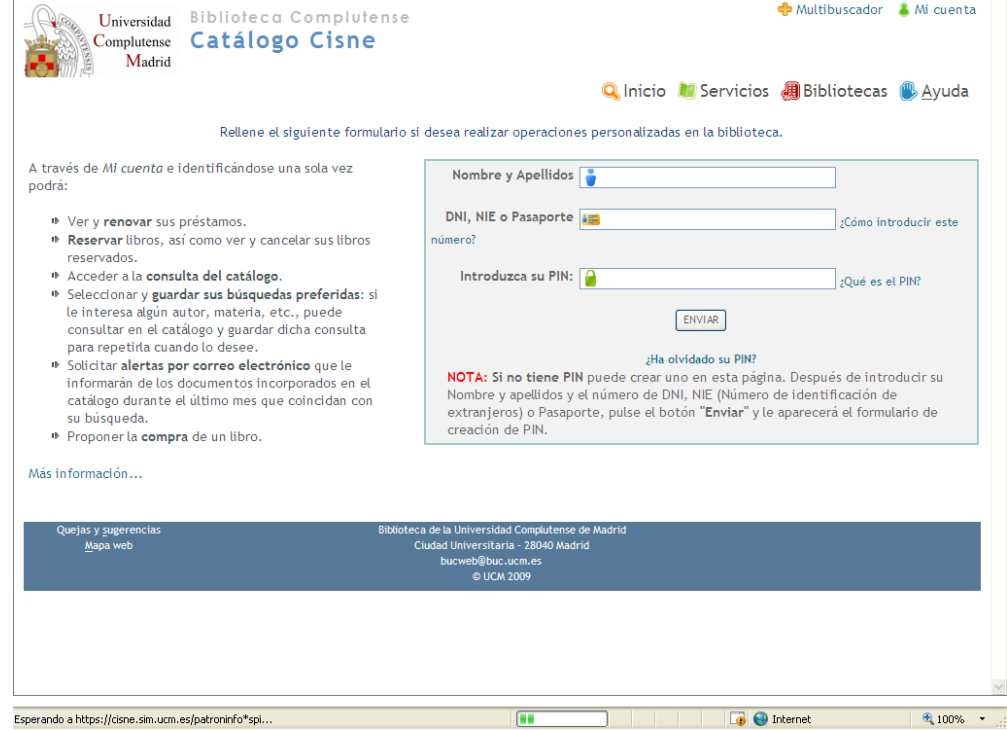

## **Mi cuenta**

### **Mi cuenta**

#### Debemos **identificarnos** con nuestro**nombre y apellidos**, **DNI** y **PIN**.

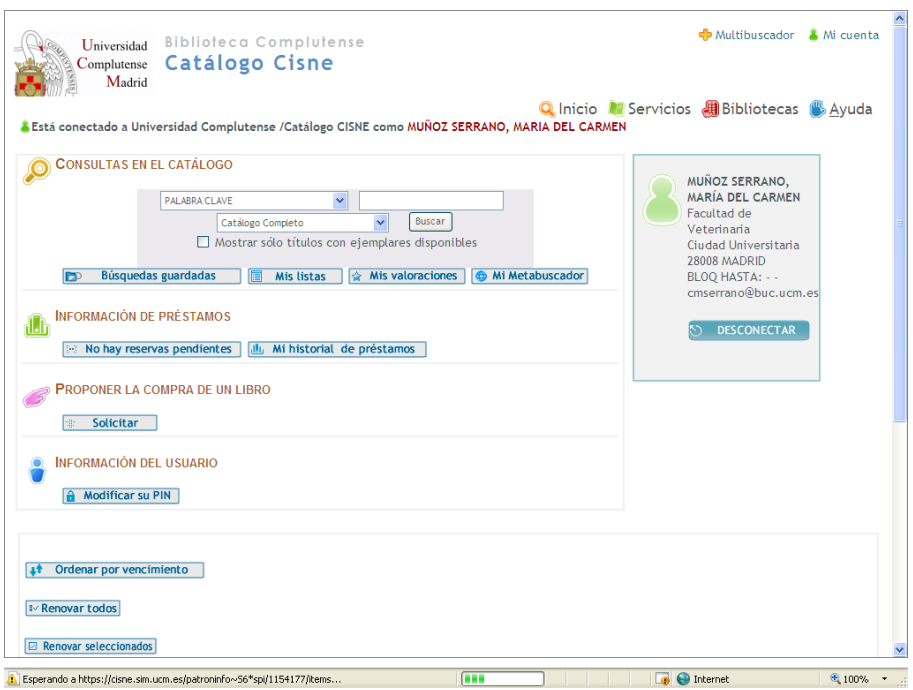

Desde **"Mi cuenta"** podemos realizar las siguientes operaciones:

- **Acceder <sup>a</sup> los recursos electrónicos desde fuera de la red UCM**
- **Consultar el catálogo**
- Seleccionar y guardar nuestras **búsquedas favoritas**
- Solicitar el envío de **alertas mensuales** con los nuevos documentos adquiridos que coincidan con dichas búsquedas
- **Renovar ejemplares prestados**
- **Reservar ejemplares**
- **Proponer la compra** de un libro

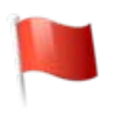

- **Guardar** nuestro **historial de préstamos**
- **Guardar listas de documentos**

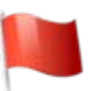

### **Mi cuenta: novedades**

#### • **Guardar** "**Mi historial de préstamos"**

A Está conectado a Universidad Complutense /Catálogo CISNE como MUÑOZ SERRANO, MARIA DEL CARMEN

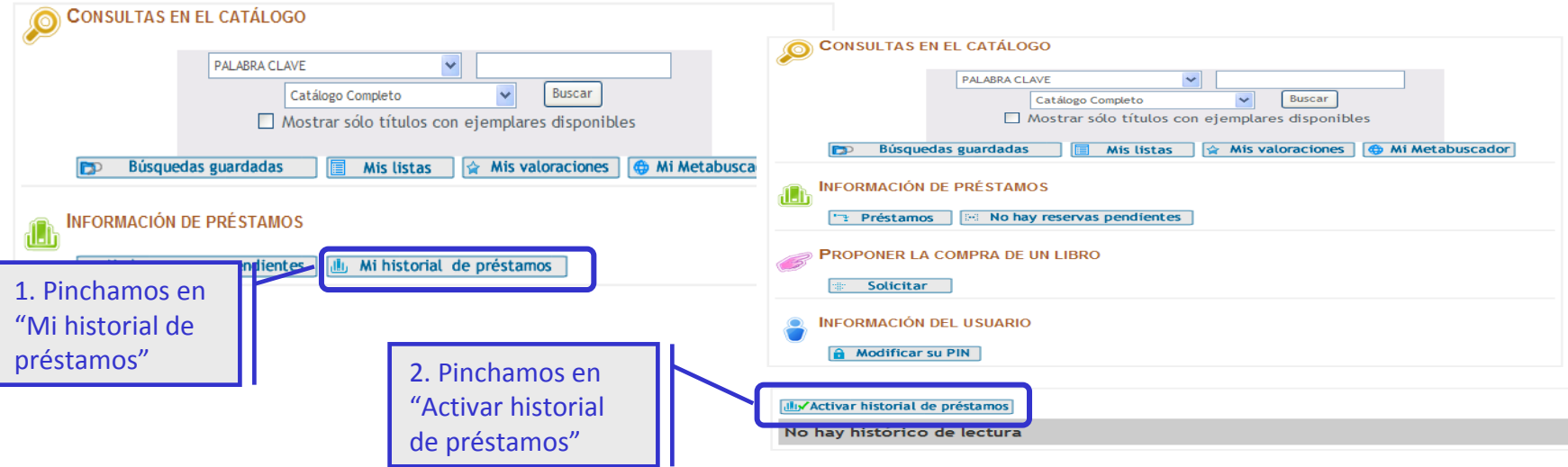

#### • **Guardar en "Mis listas"**

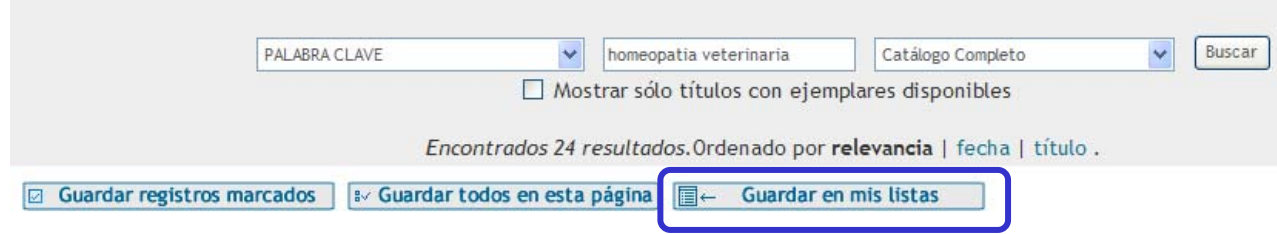

Guía breve elaborada por la Biblioteca de Químicas: <http://www.ucm.es/BUCM/qui/intranet/doc14080.pps>

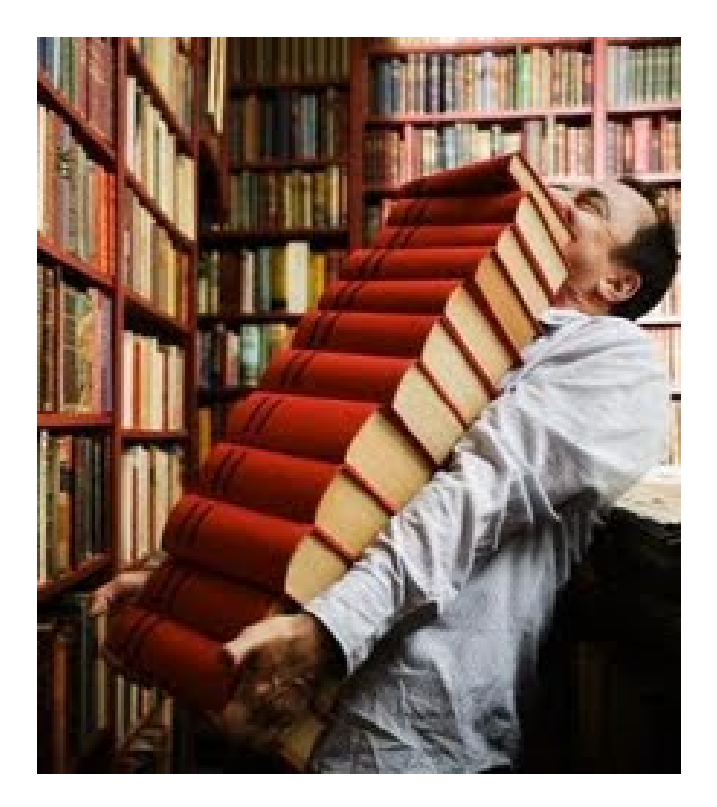

**C ómo encontrar encontrar la informaci informaci ó n que nos interesa interesa**

### **Cómo encontrar la información que nos interesa**

#### •**Antes de buscar debemos**:

- $\checkmark$  definir o centrar el tema
- $\checkmark$  identificar las palabras significativas y términos relacionados
- $\checkmark$  establecer qué tipo de documentos necesitamos: libros, artículos de revista...
- $\bullet$  **Qué utilizamos para localizar la información**:
	- $\checkmark$  Bases de datos: para conocer qué artículos de revista existen sobre el tema que nos interesa. Pueden contener el texto completo de los artículos y son accesibles desde el catálogo.
	- Catálogo de la biblioteca (Cisne): para localizar en nuestra biblioteca libros, vídeos, CDs, DVDs, títulos de revistas, tesis... sobre el tema de nuestro interés. También proporciona acceso <sup>a</sup> los recursos electrónicos (revistas electrónicas, bases de datos...)

### **Cómo encontrar la información que nos interesa: Internet**

- • Conviene que te **asegures** de que las **fuentes** <sup>a</sup> las que accedas en **Internet** sean **fiables**.
- • **Criterios** que pueden servir para **evaluar recursos web**:
	- ¿**Quién ha creado la página**? ¿El autor es una persona cualificada? Quizá el responsable es un estudiante <sup>o</sup> un simple aficionado.
	- Comprobar el **dominio** ¿Qué **institución** es **responsable** del documento?
	- ¿Qué **metas <sup>u</sup> objetivos** se plantea la página? ¿Expresa el autor alguna **opinión**? ¿Quién la ha hecho y para qué?
	- ¿La **información** que ofrece esa página está **actualizada**?
	- ¿La **información** recopilada aparece **citada correctamente**?
- $\bullet$  **Google académico**: permite buscar bibliografía especializada como, por ejemplo, estudios revisados por especialistas, tesis, libros, resúmenes y artículos de fuentes como editoriales, sociedades profesionales, universidades y otras organizaciones académicas.
	- <http://scholar.google.es/>

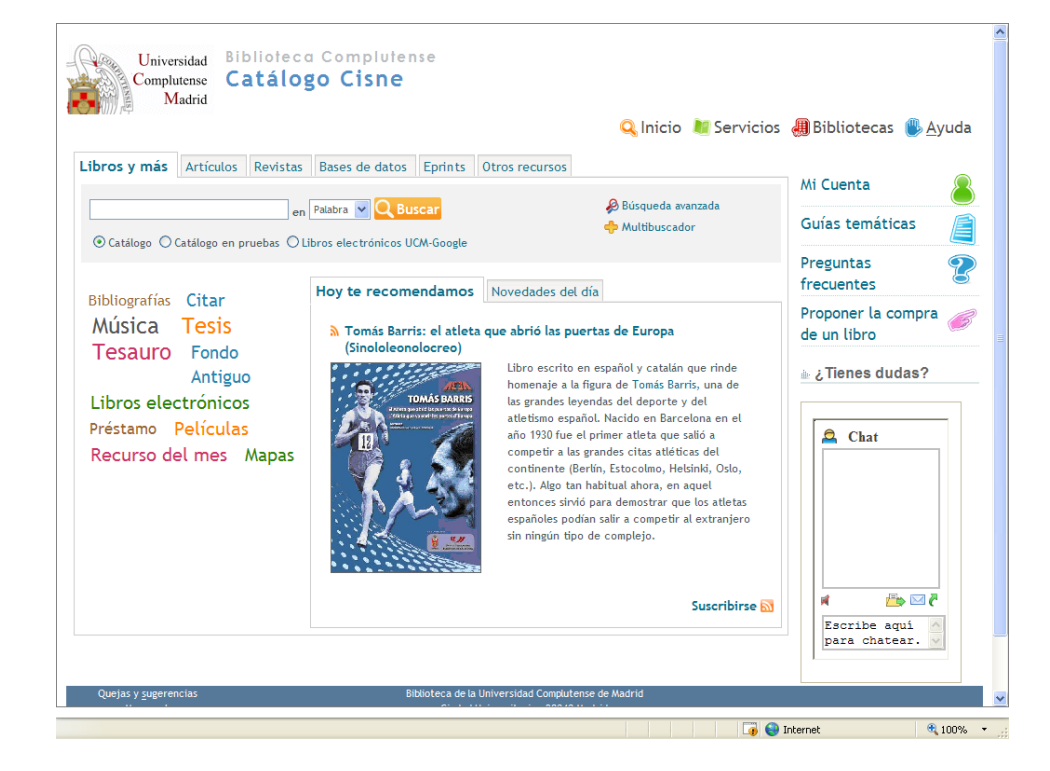

### **Cat álogo Cisne**

### **¿Qué es Cisne?**

Cisne es el catálogo de la Biblioteca Complutense. Permite el acceso <sup>a</sup> los fondos localizados en todas las bibliotecas de la Universidad: libros, revistas, materiales audiovisuales, mapas, tesis, bases de datos, libros y revistas electrónicas suscritas por la BUC.

Ahora también permite buscar artículos de revistas

### **Catálogo Cisne: búsqueda básica**

#### •**Búsqueda básica**

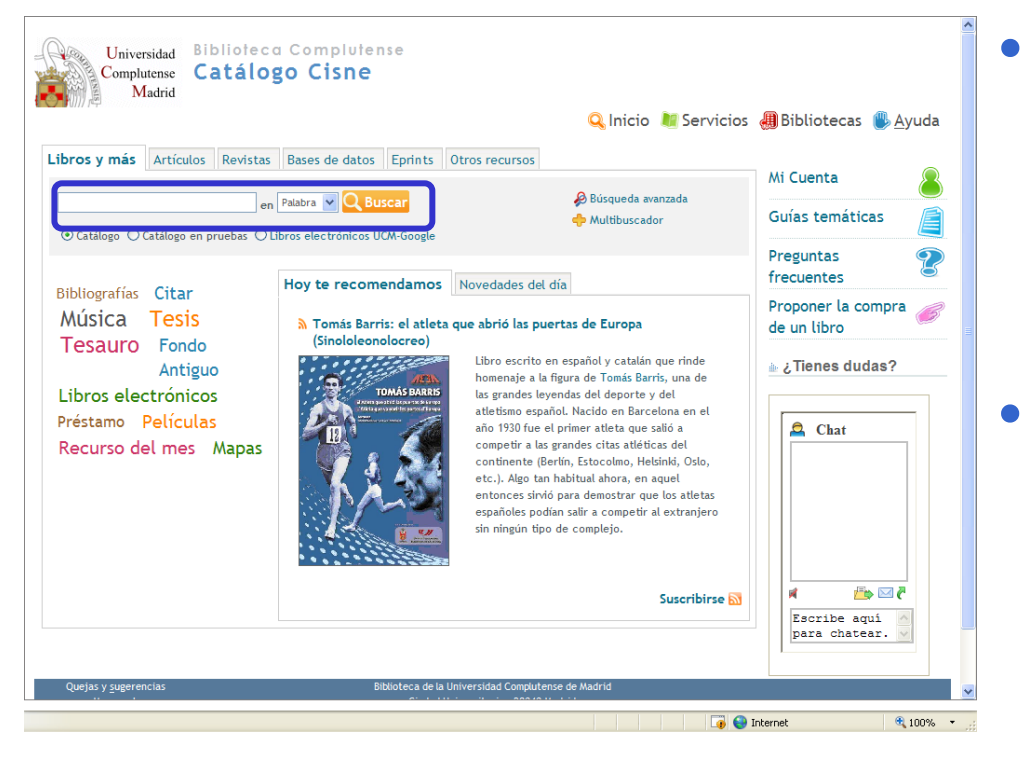

- Permite hacer una búsqueda rápida por **palabra clave** en todos los campos del registro directamente desde la página inicial de la Biblioteca.
- Cuando queremos buscar por varios términos y/o en varios campos podemos utilizar los **operadores booleanos** (AND, OR, AND NOT).

### **Operadores booleanos y truncamiento**

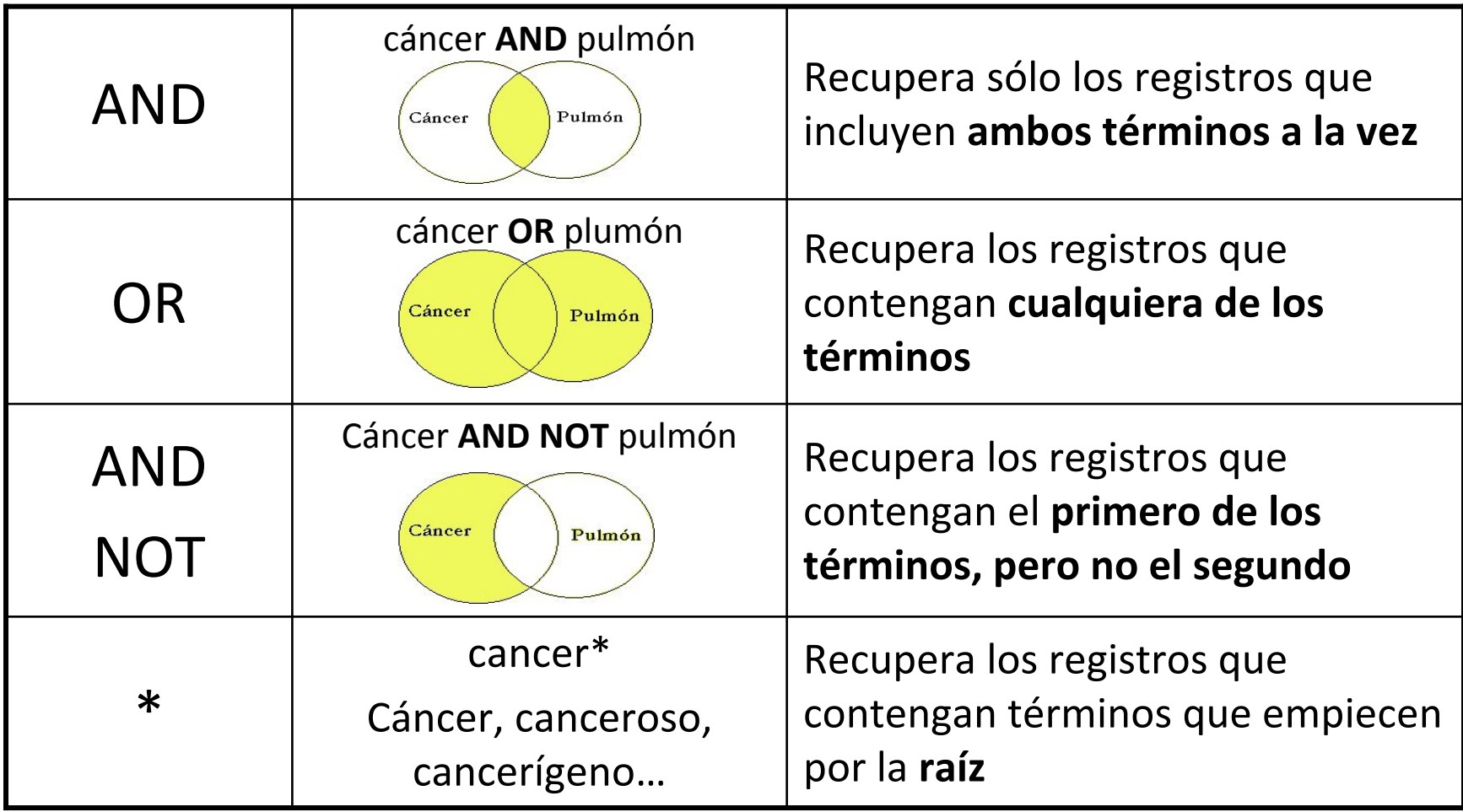

### **Catálogo Cisne: búsqueda avanzada**

#### •**Búsqueda avanzada**

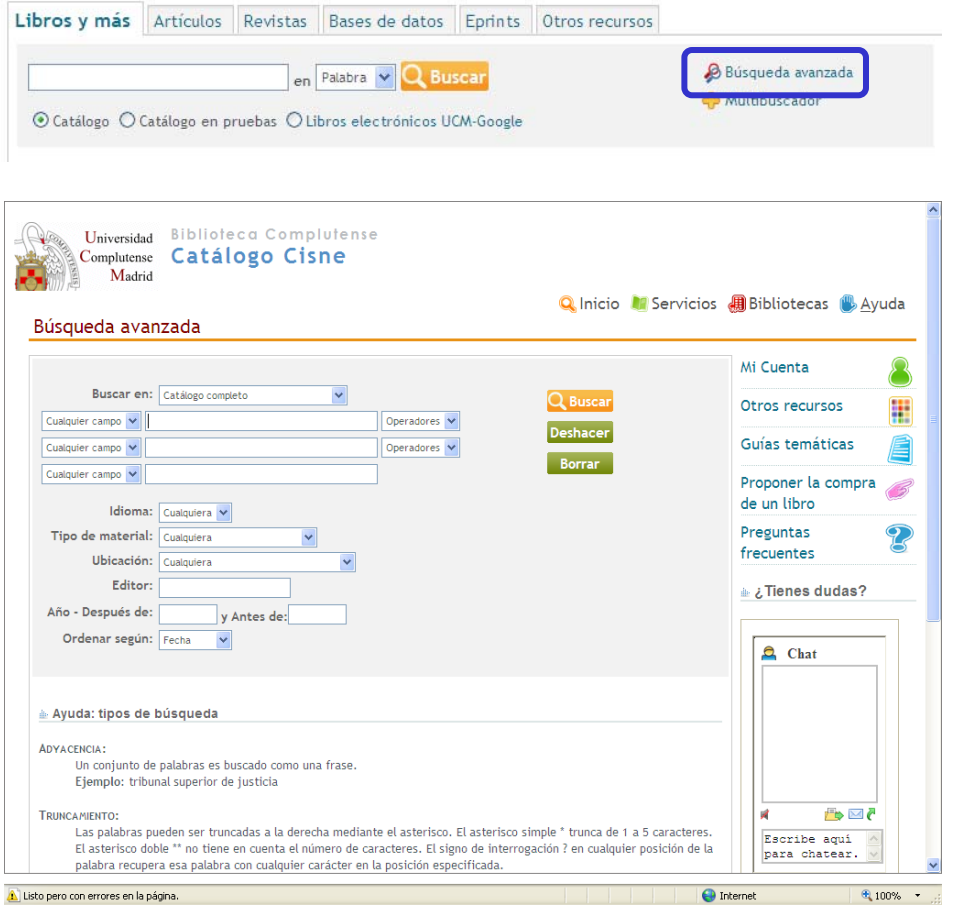

- • Permite buscar por **palabra clave** en todos los campos del registro o restringir la búsqueda en los campos autor, título, materia y nota.
- Podemos combinar los términos de búsqueda con **operadores booleanos** (AND, OR, AND NOT y NEAR)
- • También se puede **limitar la búsqueda** por idioma, tipo de material, ubicación, editor y fecha de publicación.

### **Catálogo Cisne: interpretación de resultados. Libros (1)**

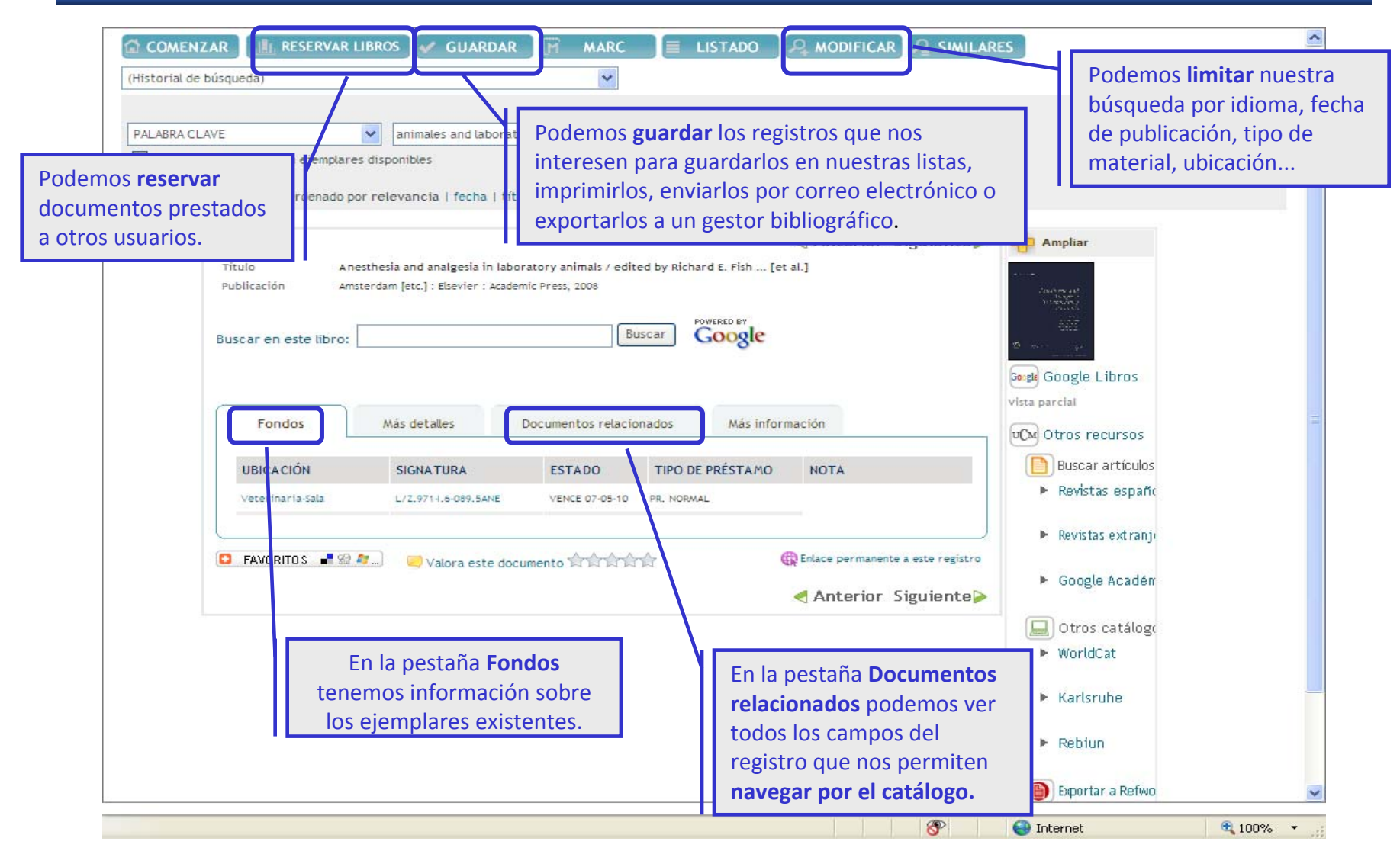

### **Catálogo Cisne: interpretación de resultados. Libros (2)**

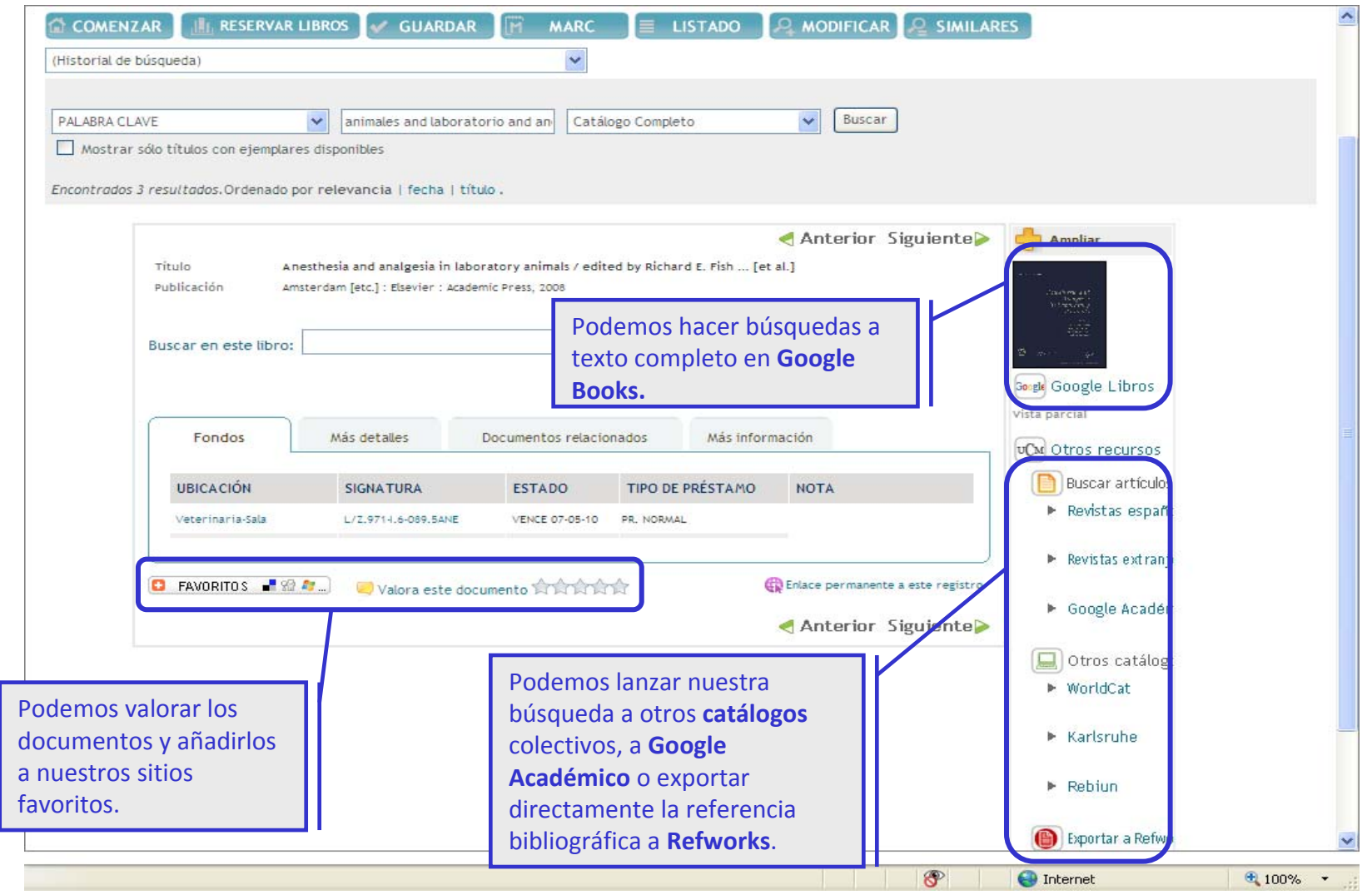

### **Catálogo Cisne: interpretación de resultados.**

### **Revistas**

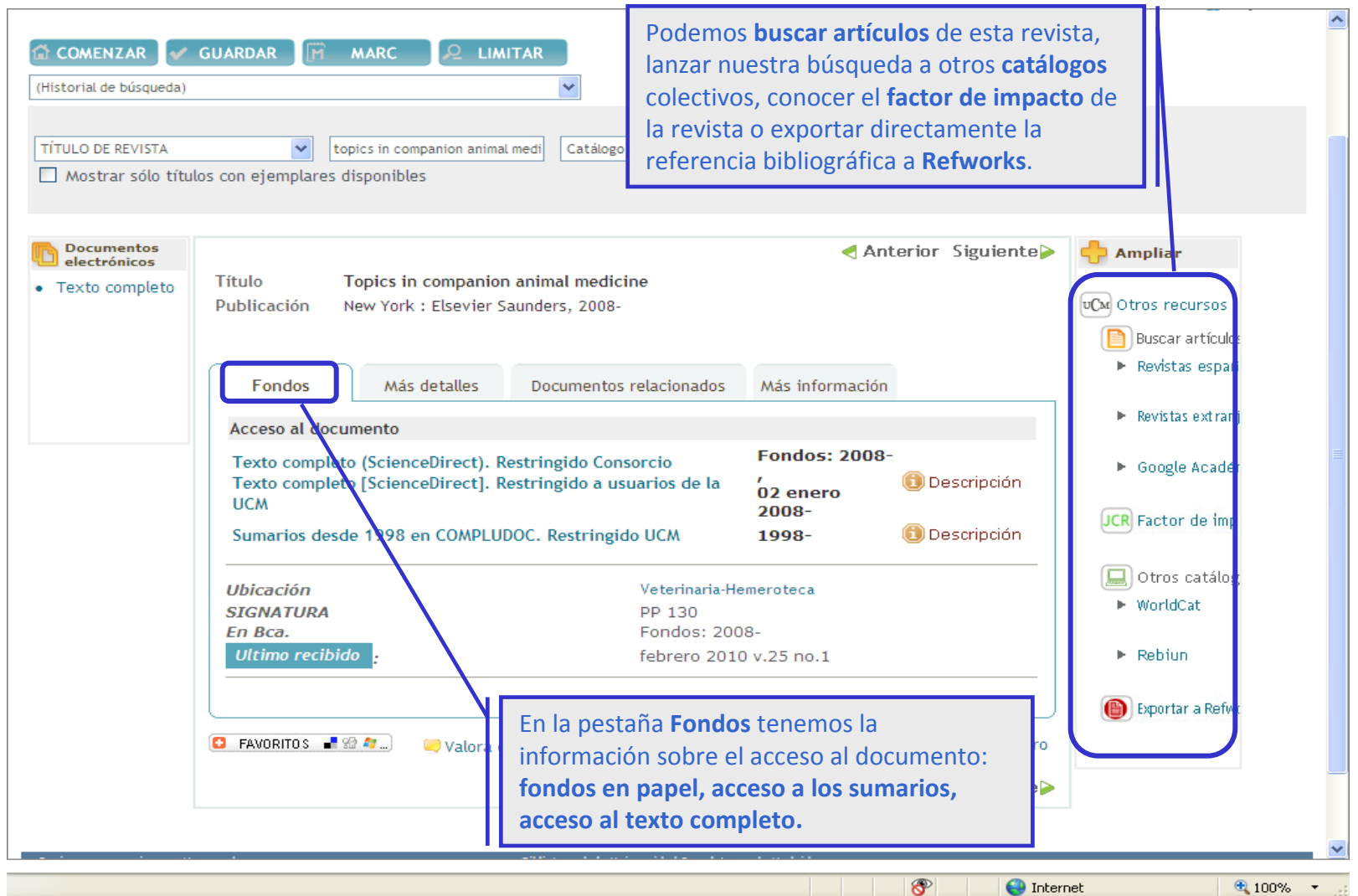

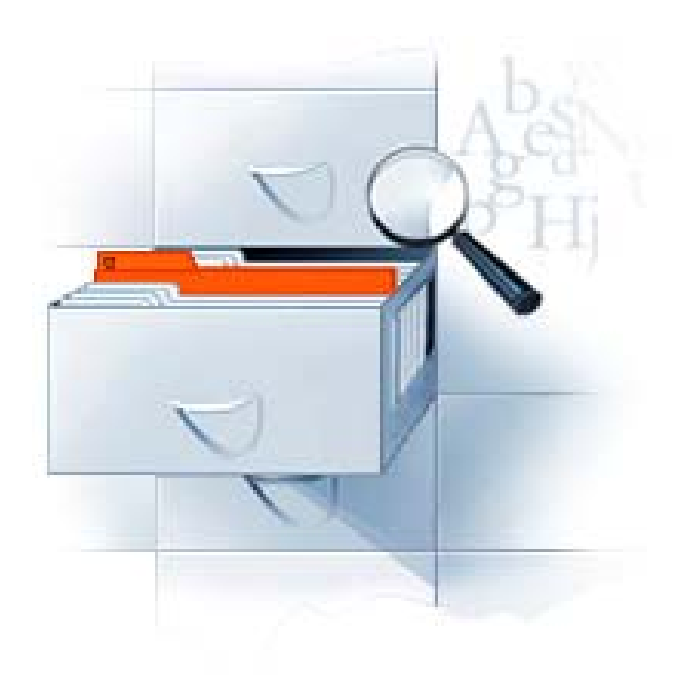

# **Bibliograf Bibliografías recomendadas recomendadas**

### **Bibliografías recomendadas**

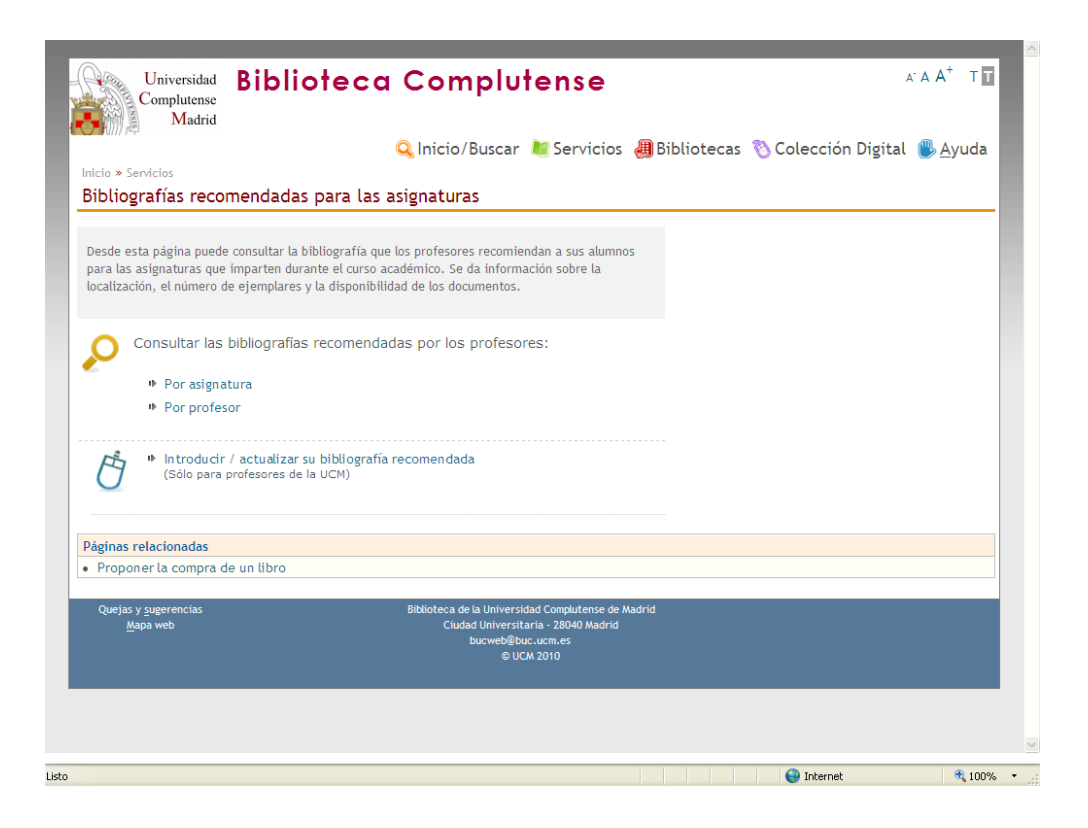

Permite acceder <sup>a</sup> las bibliografías recomendadasmediante una búsqueda por el nombre de la **asignatura** <sup>o</sup> por los apellidos del **profesor** que la imparte.

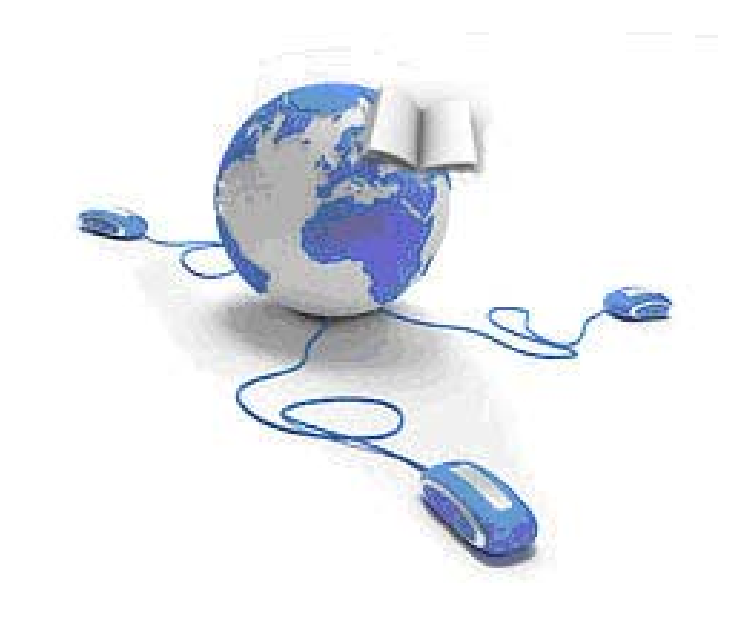

# **Recursos Recursos electr ónicos**

### **Recursos electrónicos**

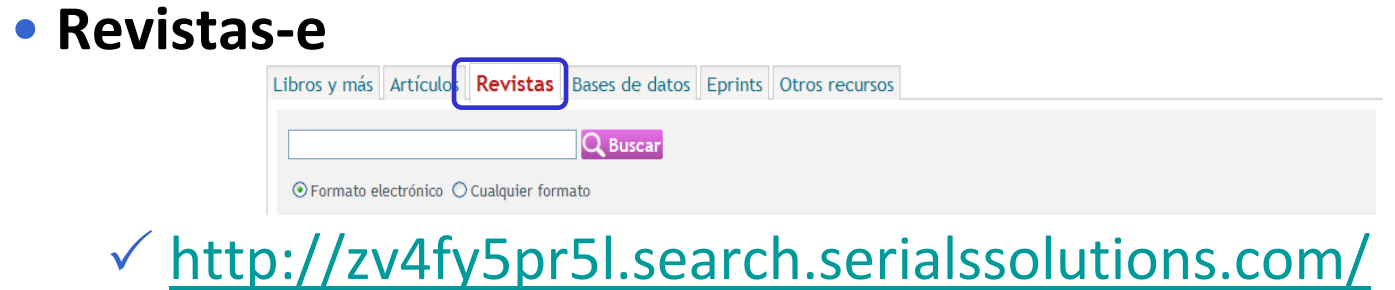

• **Bases de datos**

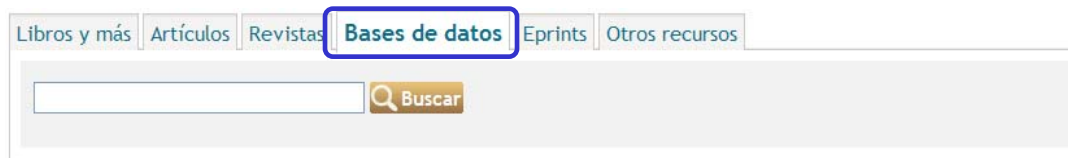

- [http://cisne.sim.ucm.es/search\\*spi~S12](http://cisne.sim.ucm.es/search*spi~S12)
- **Libros electrónicos**

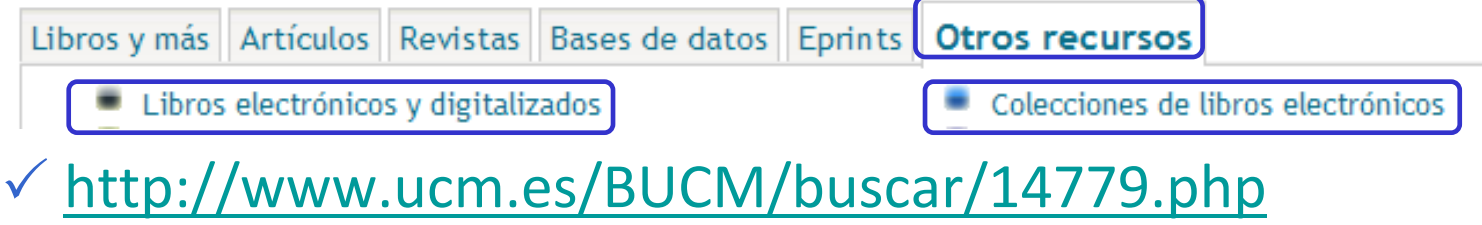

### **Recursos electrónicos**

### **Vídeotutoriales de los recursos electrónicos del**

#### **Consorcio Madroño**

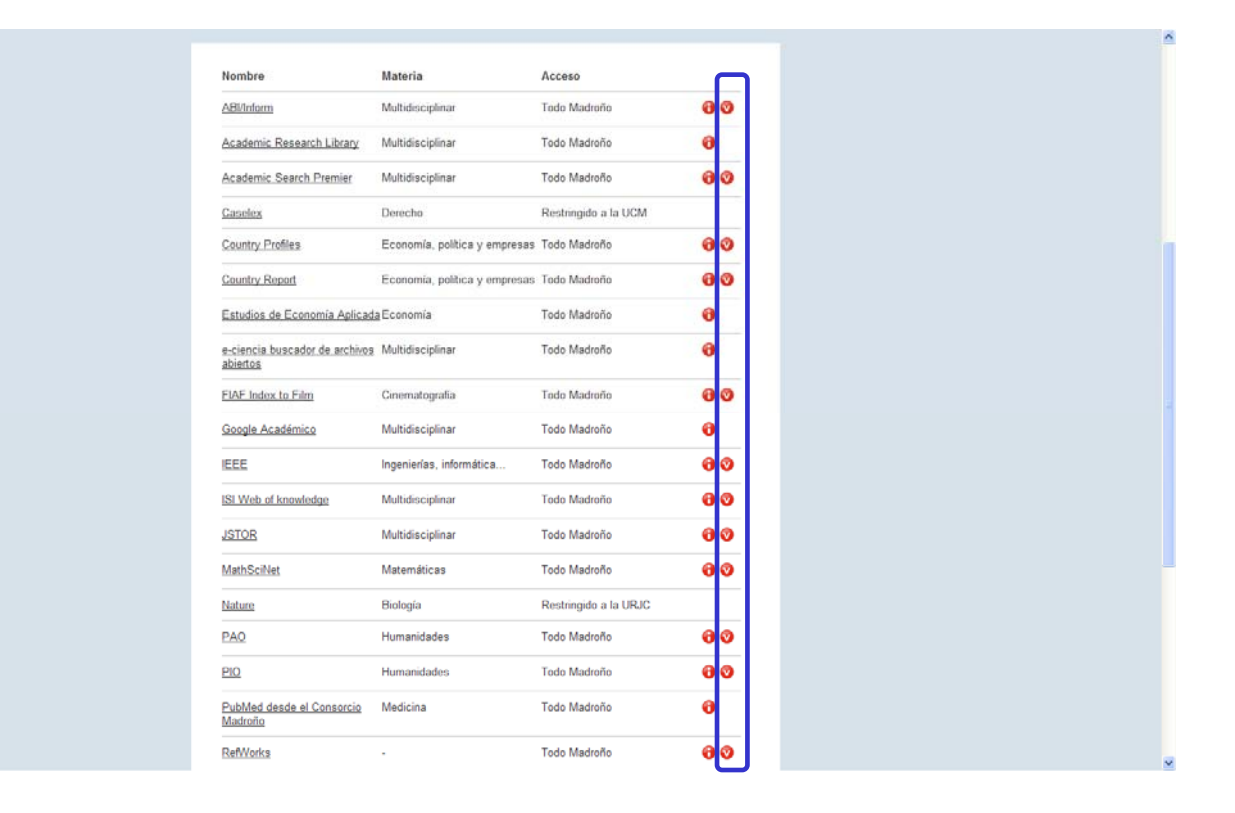

[http://www.consorciomadrono.es/info/web/recursos\\_electronicos/todo.php](http://www.consorciomadrono.es/info/web/recursos_electronicos/todo.php)

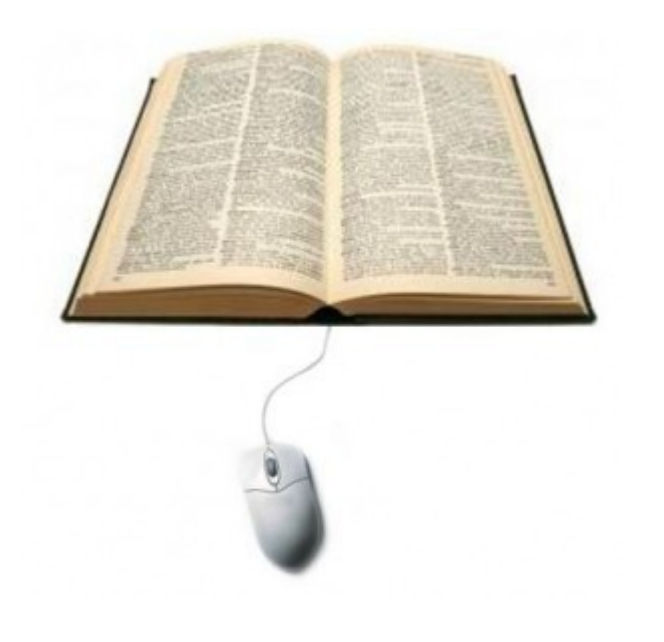

#### **Revistas Revistas ‐e**

Las principales diferencias entre las revistas tradicionales en papel y las electrónicas reside en las capacidades y nuevas formas de uso y acceso que ofrece el entorno informático.

El contenido, la periodicidad y la estructura son los mismos.

### **¿Cómo buscarías este artículo?**

Wiebe VJ, Howard JP. Pharmacologic advances in canine and feline reproduction. Top Companion Anim Med. 2009 May;24(2):71‐99

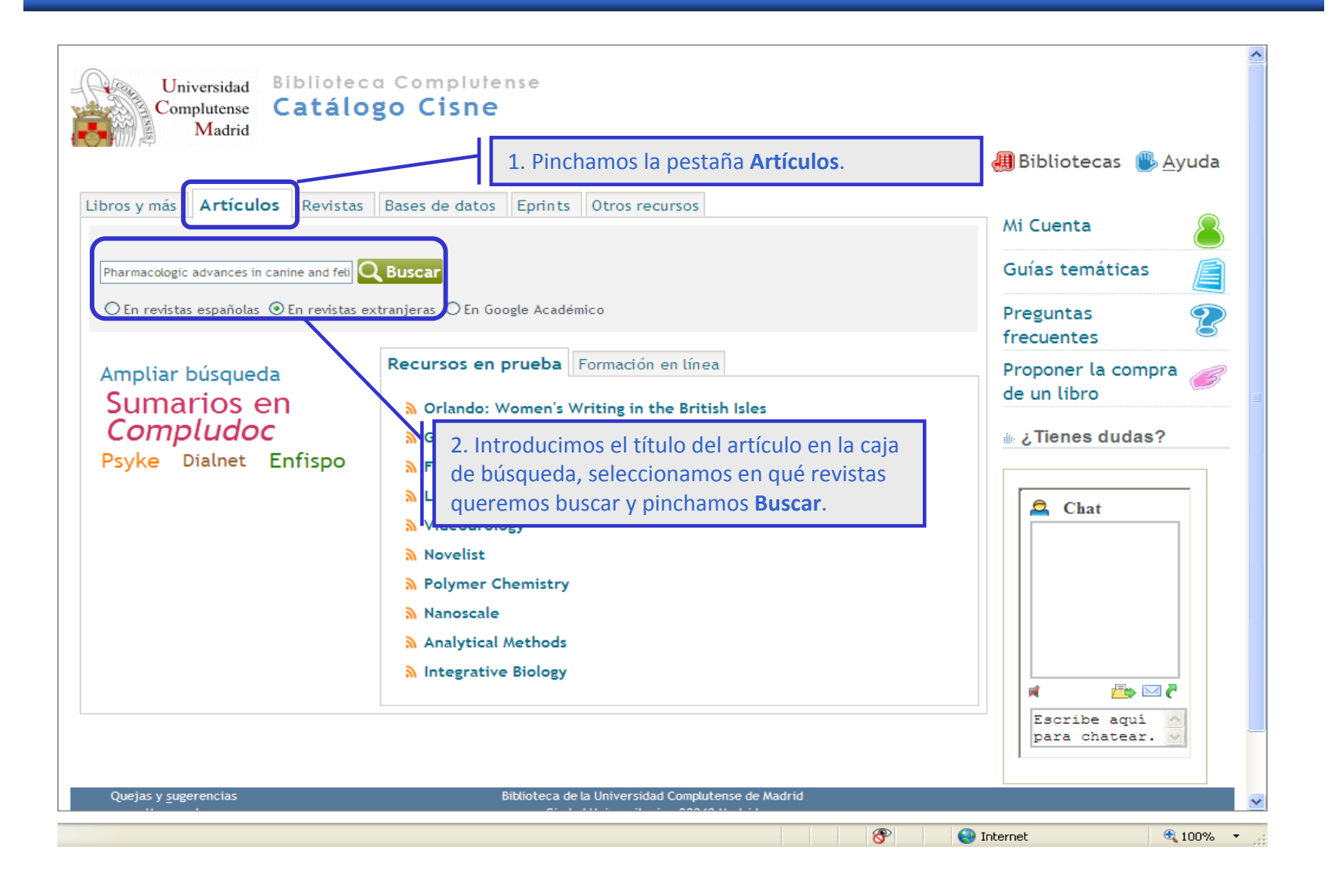

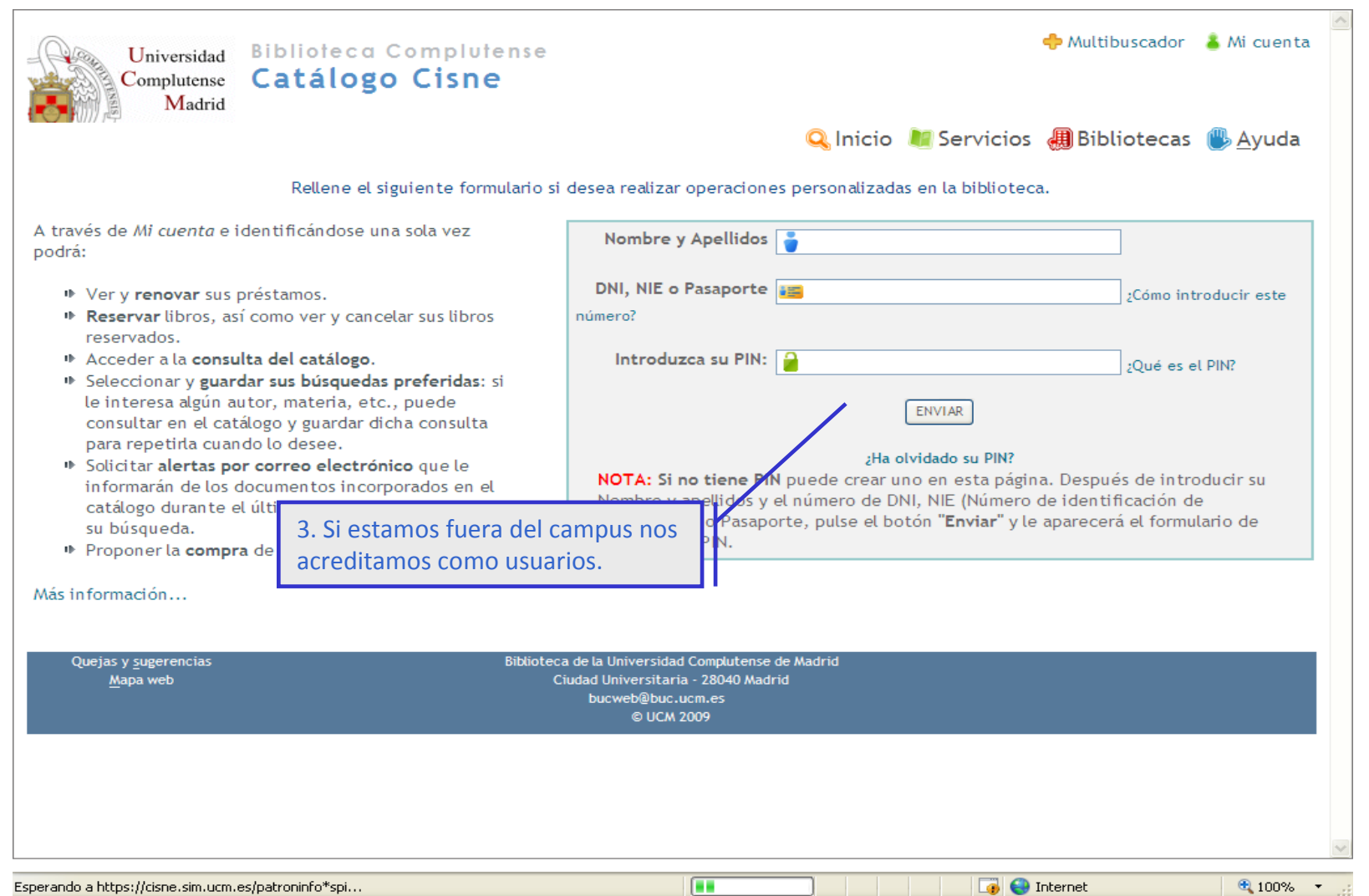

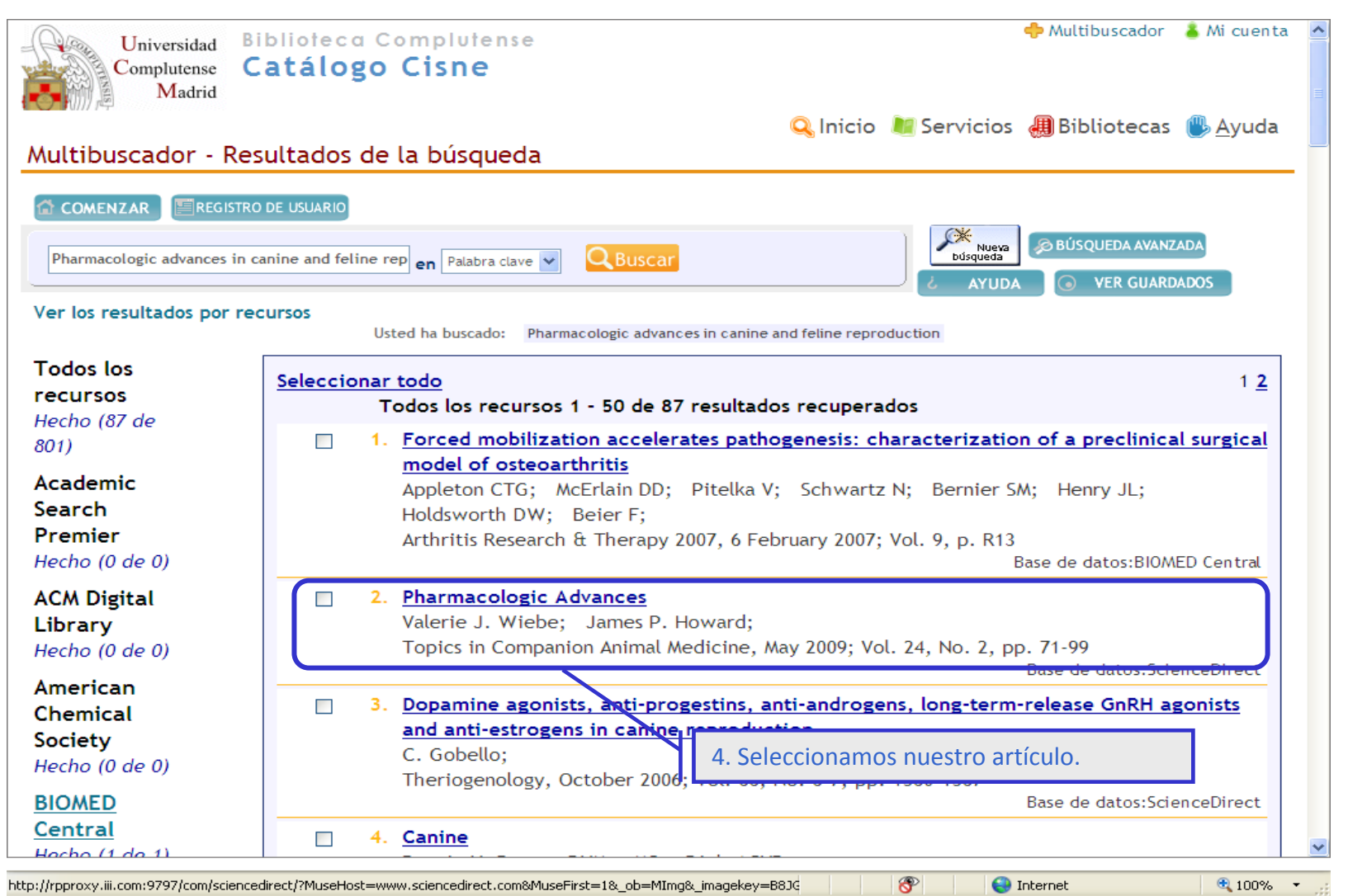

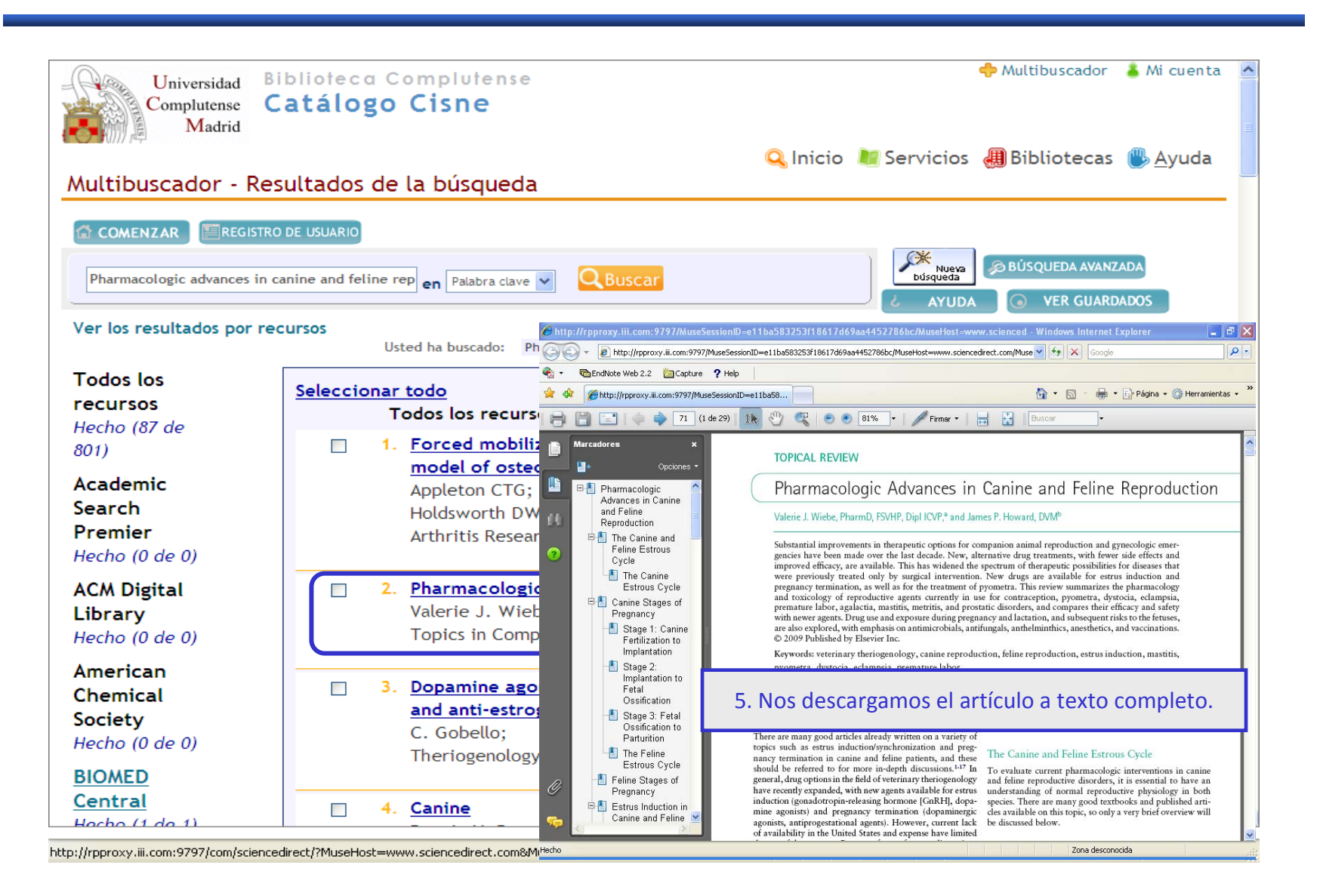

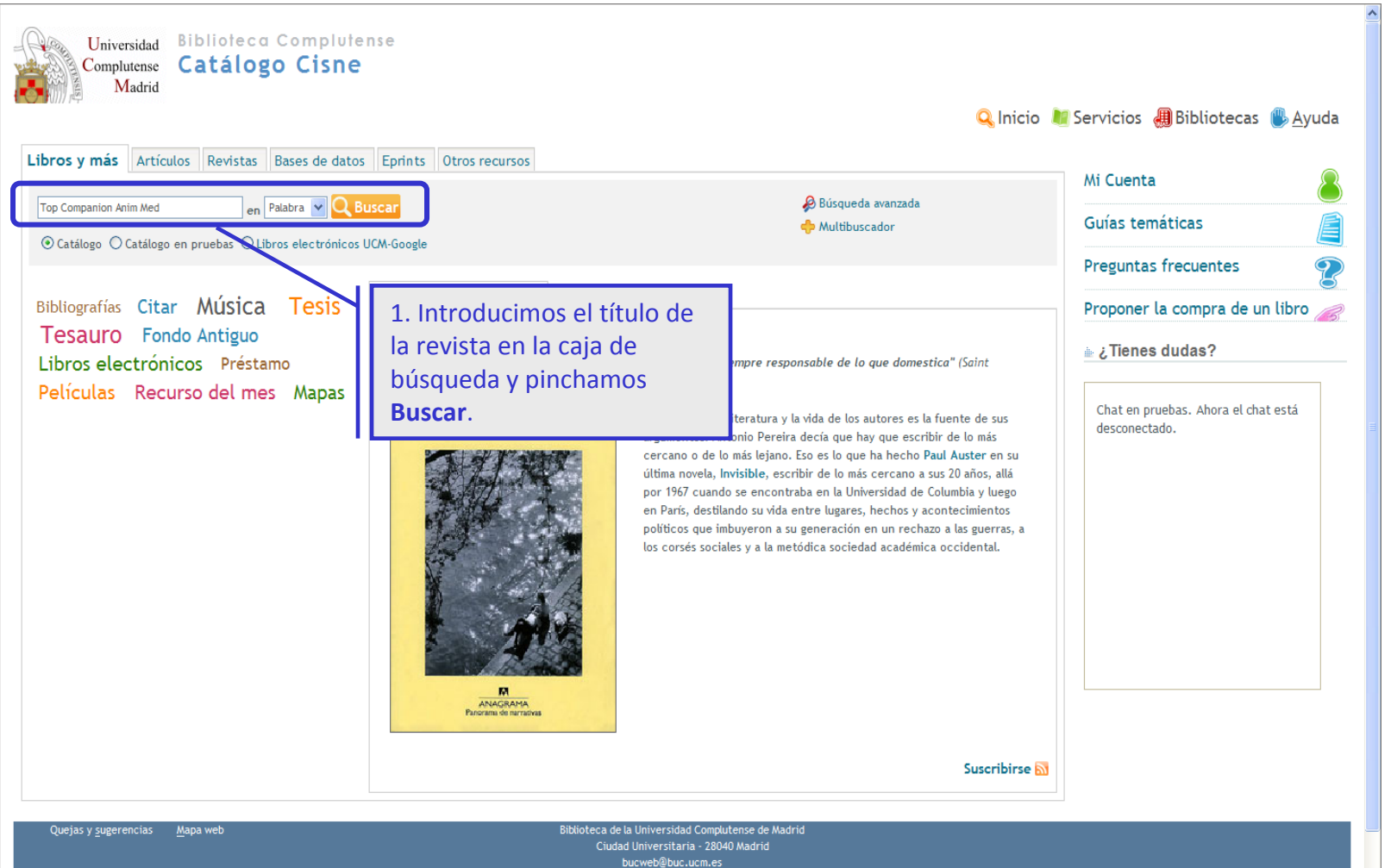

@ LICM 2009

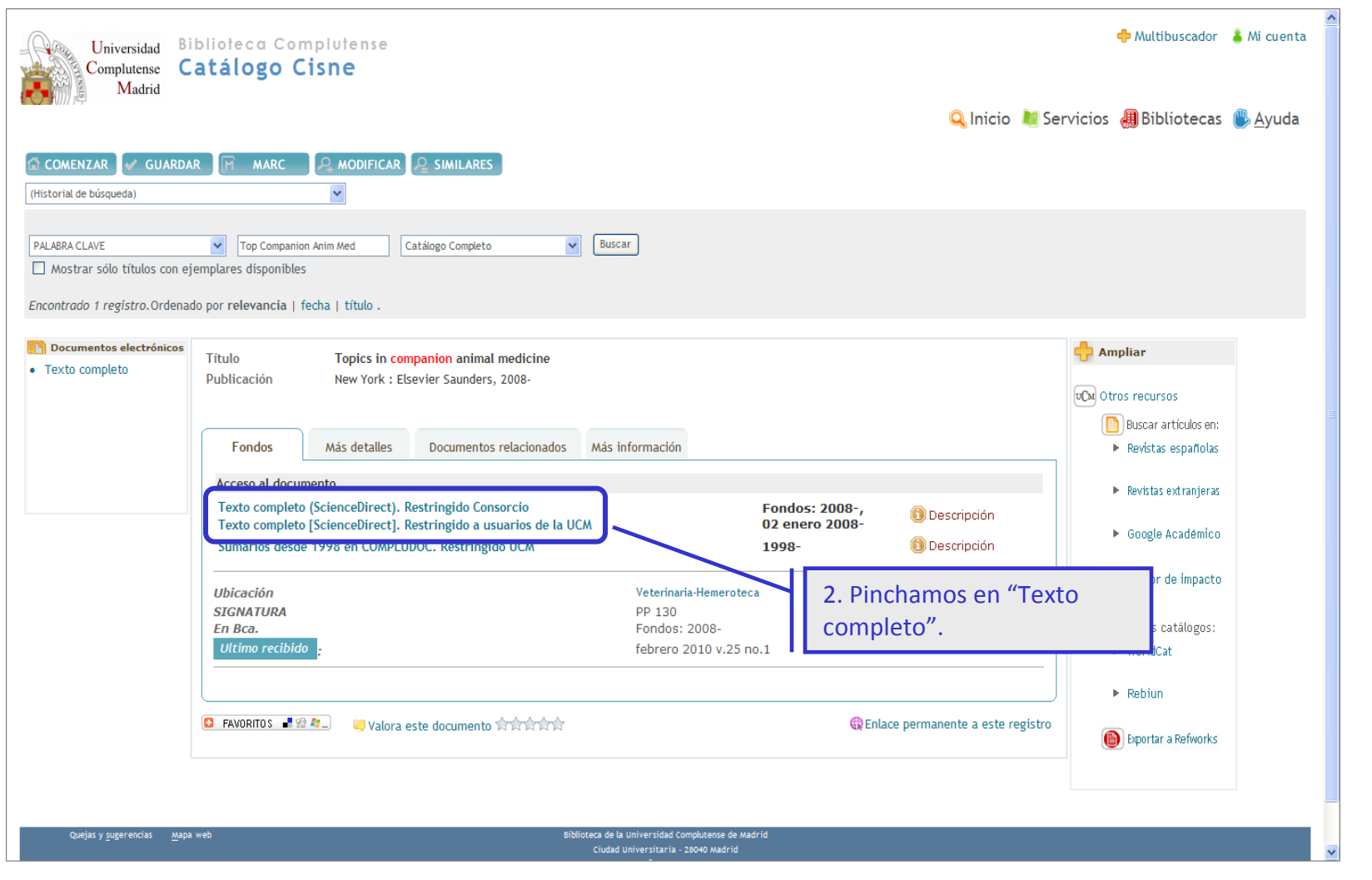

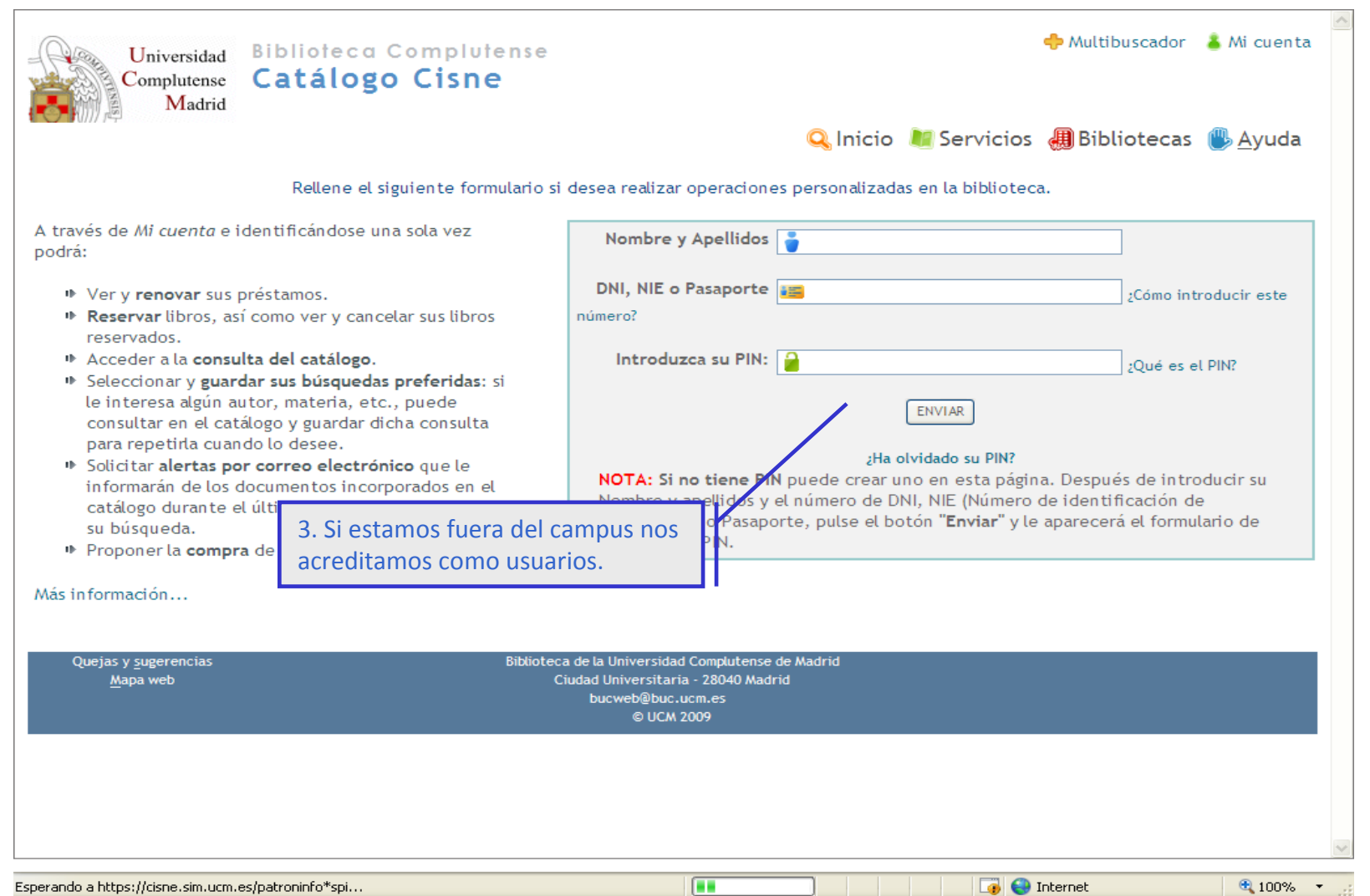

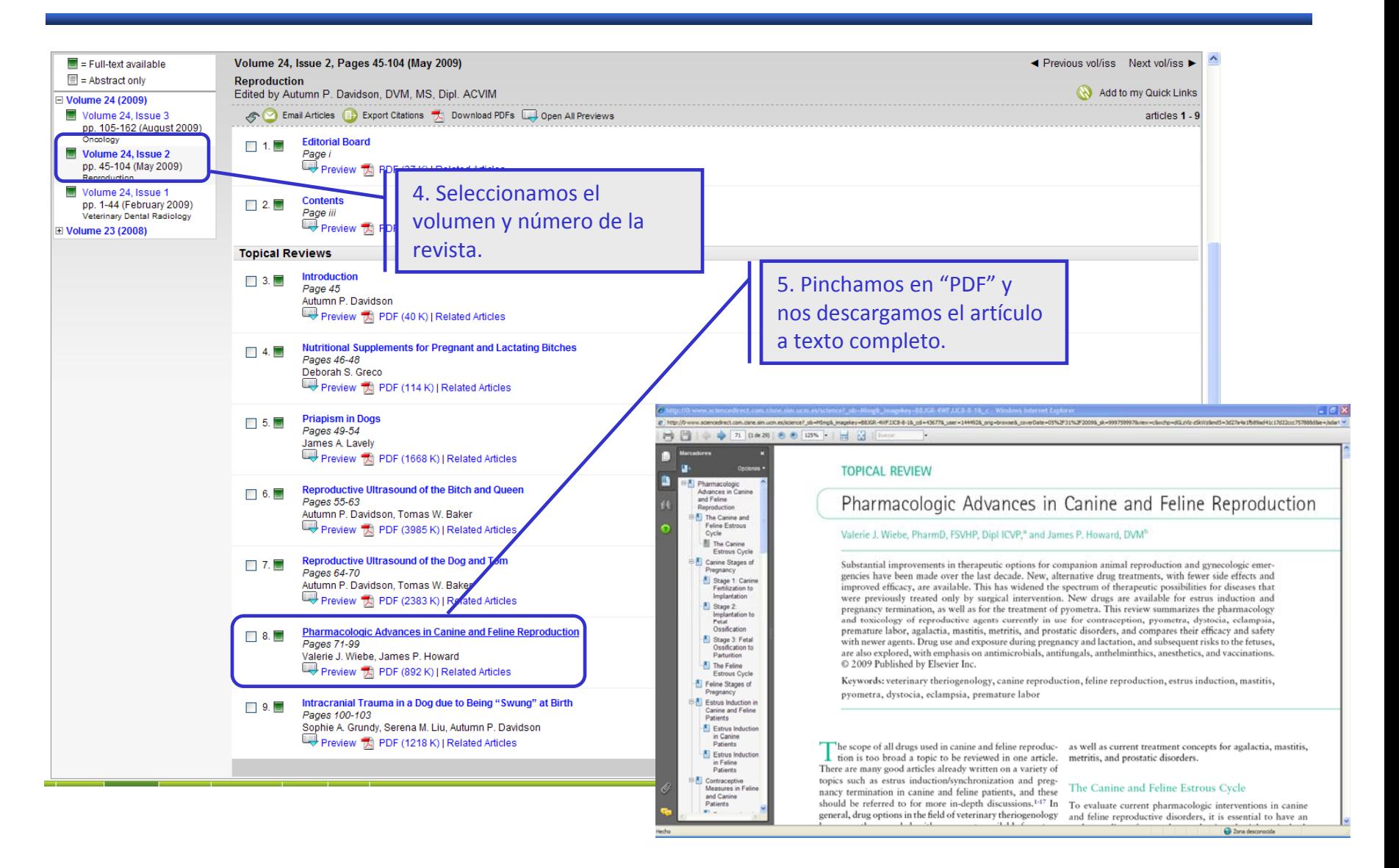

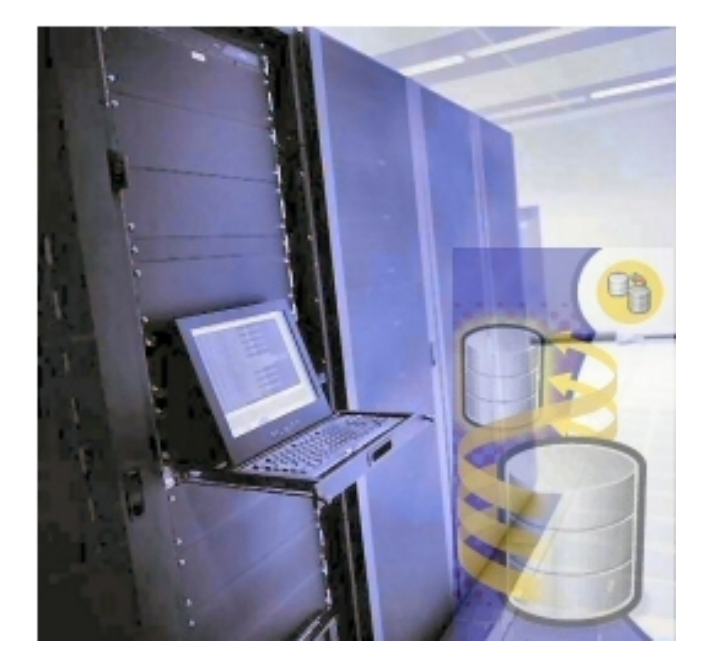

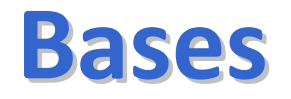

### **de**

### **datos**

## **¿Qué es una base de datos?**

# **Conjunto de datos almacenados en un soporte informático, con herramientas para la gestión y recuperación de la información.**

### **¿Qué podemos encontrar en una base de datos?**

- **Referencias bibliográficas**
- **Sumarios, índices de las revistas**
- **Abstracts (resúmenes)**
- **Texto completo**

## **Bases de datos más utilizadas enVeterinaria y CYTA**

- **Compludoc: Artículos de revistas suscritas por la BUC.**
- **Medline/PubMed: Es la más completa. Todo tipo de materias dentro del área.**
- **Embase: Para farmacología <sup>o</sup> neurociencias. Más limitada.**
- **Cab Direct: Para medicina veterinaria, producción animal, agricultura, nutrición, ciencias medioambientales.**
- **Web of Knowledge: Portal de bases de datos y otros recursos producidos por el ISI .**
- **FSTA: Para tecnología de los alimentos.**

### **Compludoc**

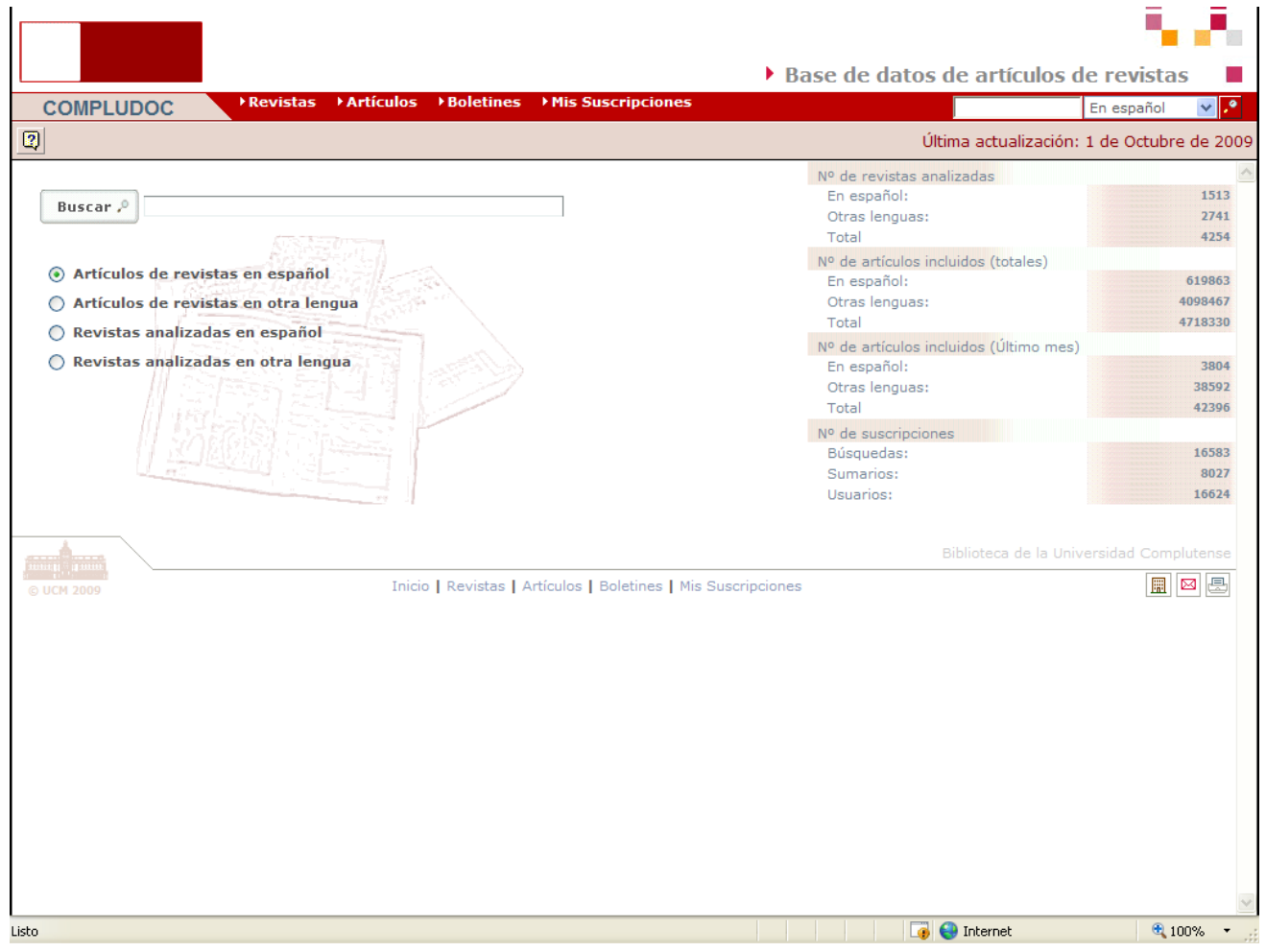

Breve tutorial: <http://www.ucm.es/BUCM/ayuda/doc13294.pdf>

### **PubMed**

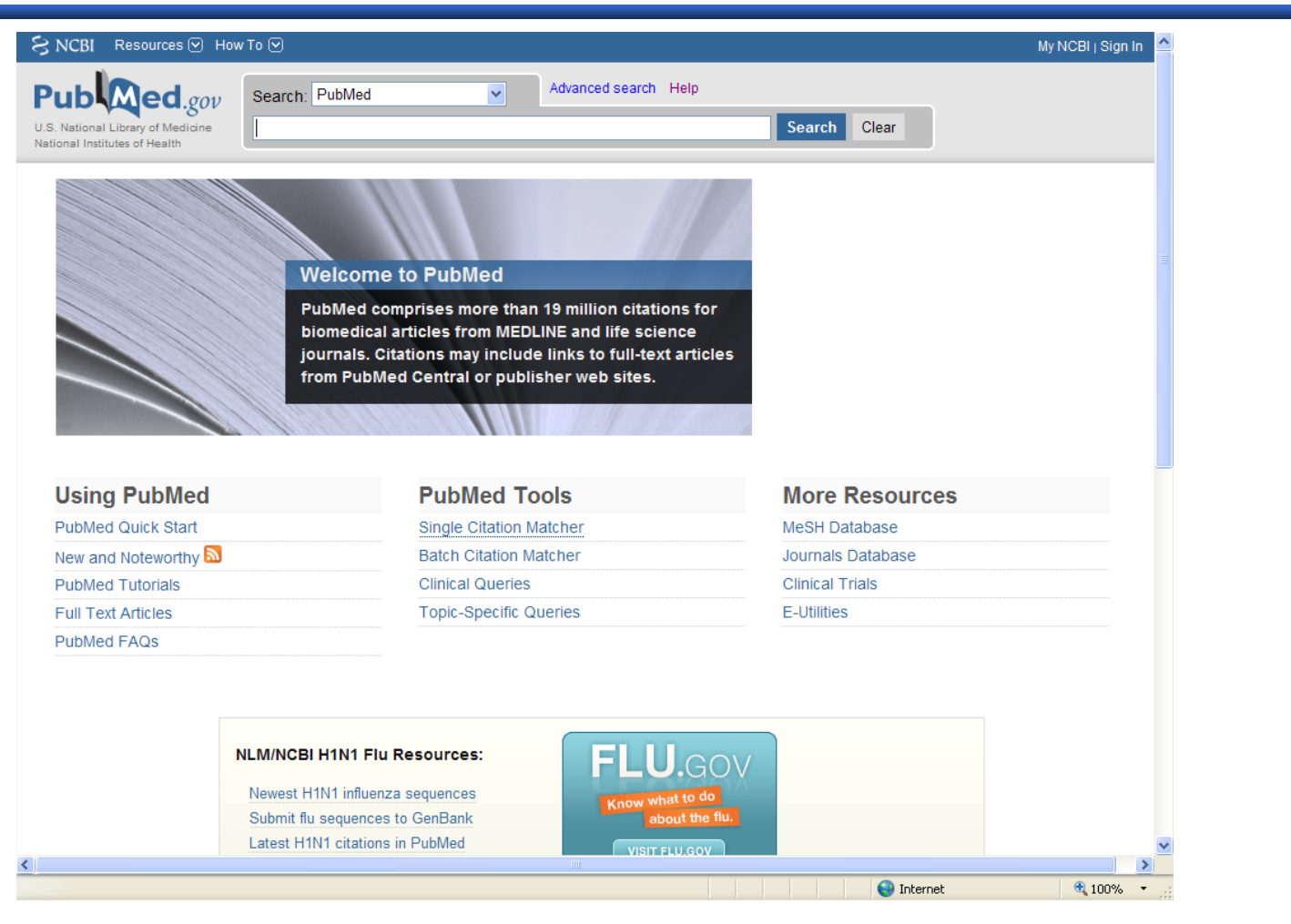

#### Breve tutorial: <http://www.ucm.es/BUCM/vet/doc12392.pdf>

Guía de Fisterra: [http://www.fisterra.com/recursos\\_web/no\\_explor/pubmed.asp](http://www.fisterra.com/recursos_web/no_explor/pubmed.asp)

### **Web of Knowledge**

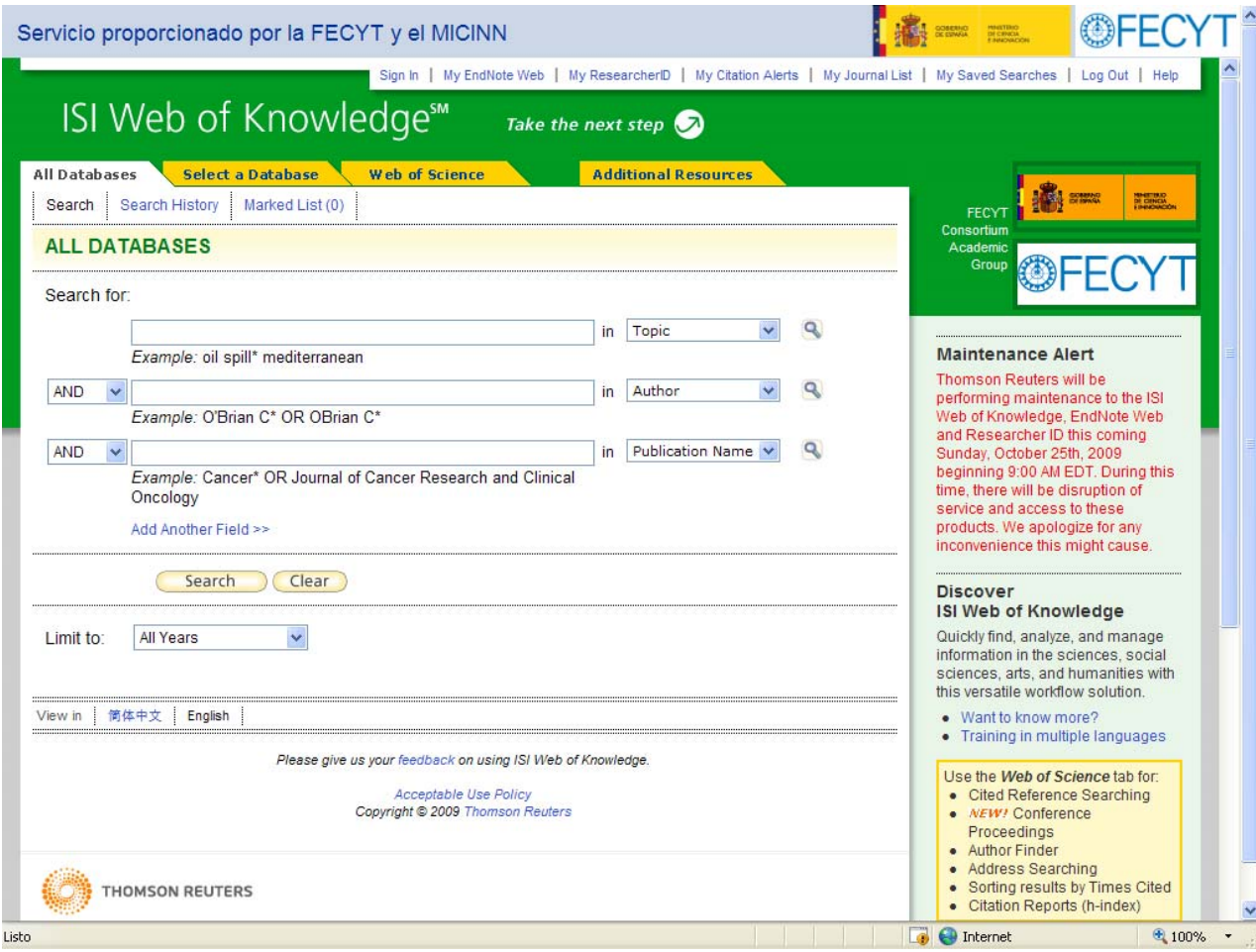

Breve tutorial: <u><http://www.ucm.es/BUCM/vet/doc12394.pdf></u>

### **Cab Direct**

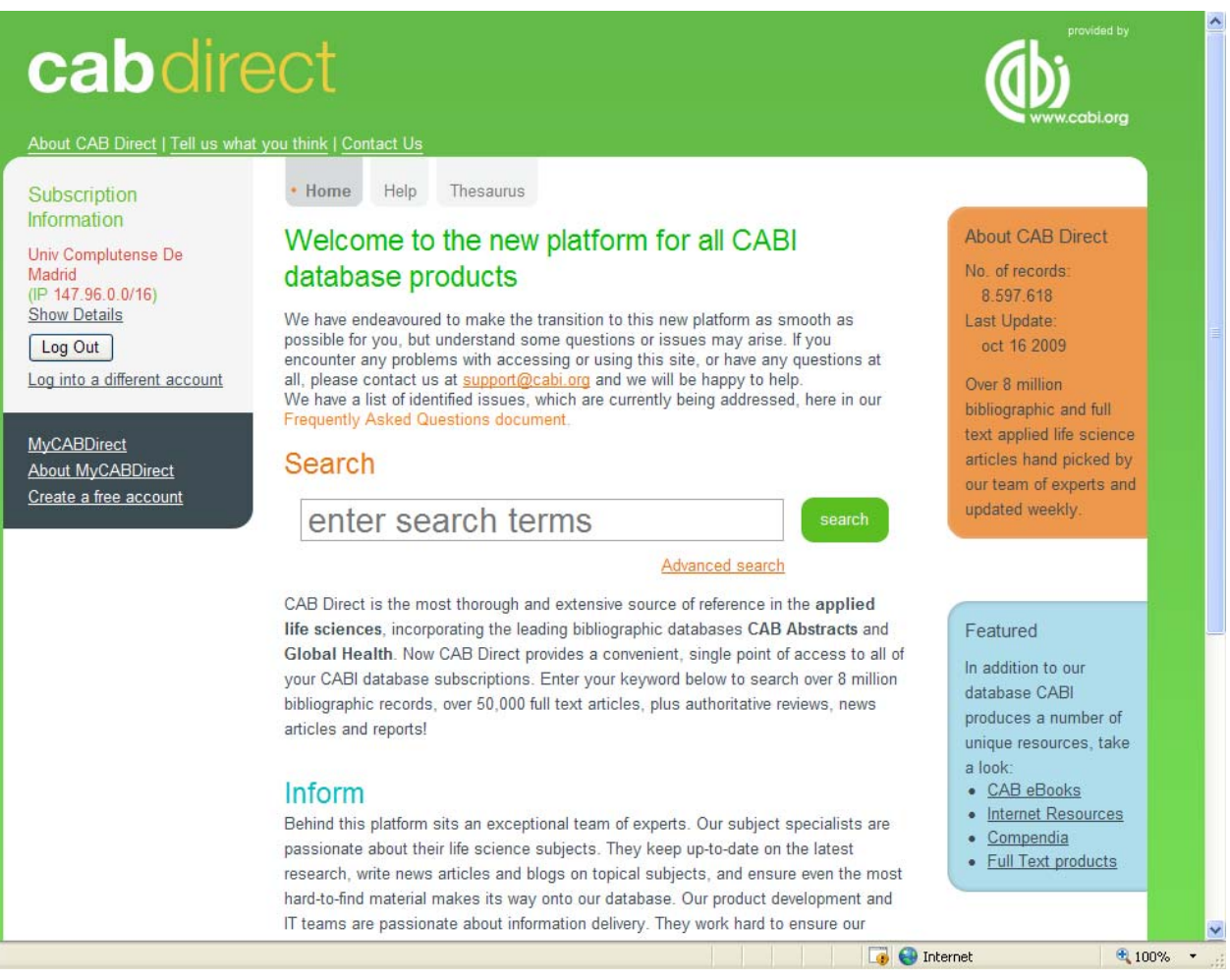

Breve tutorial: <http://www.ucm.es/BUCM/vet/doc12391.pdf>

### **Embase**

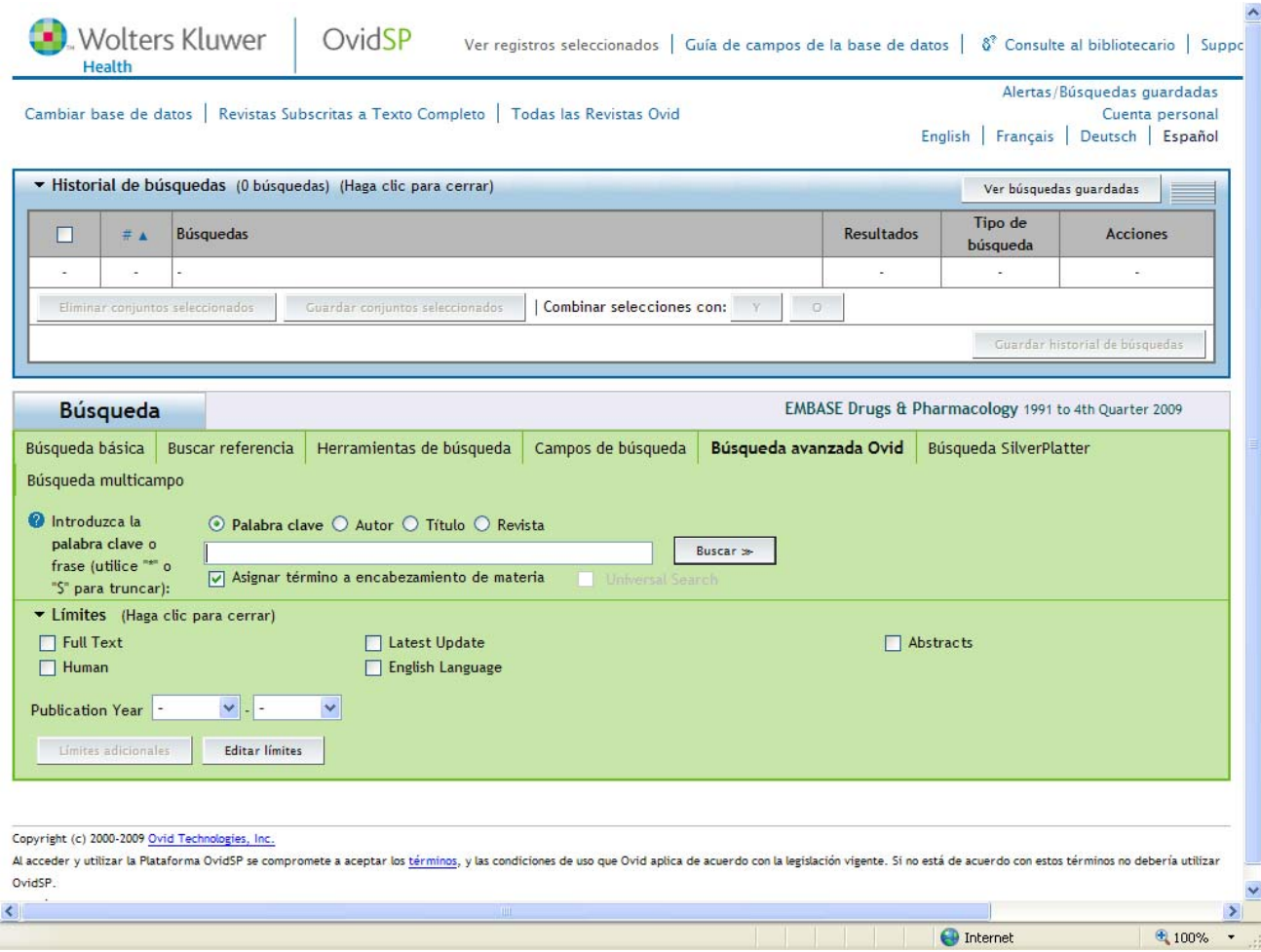

Breve tutorial: <http://www.ucm.es/BUCM/vet/doc12393.pdf>

### **FSTA**

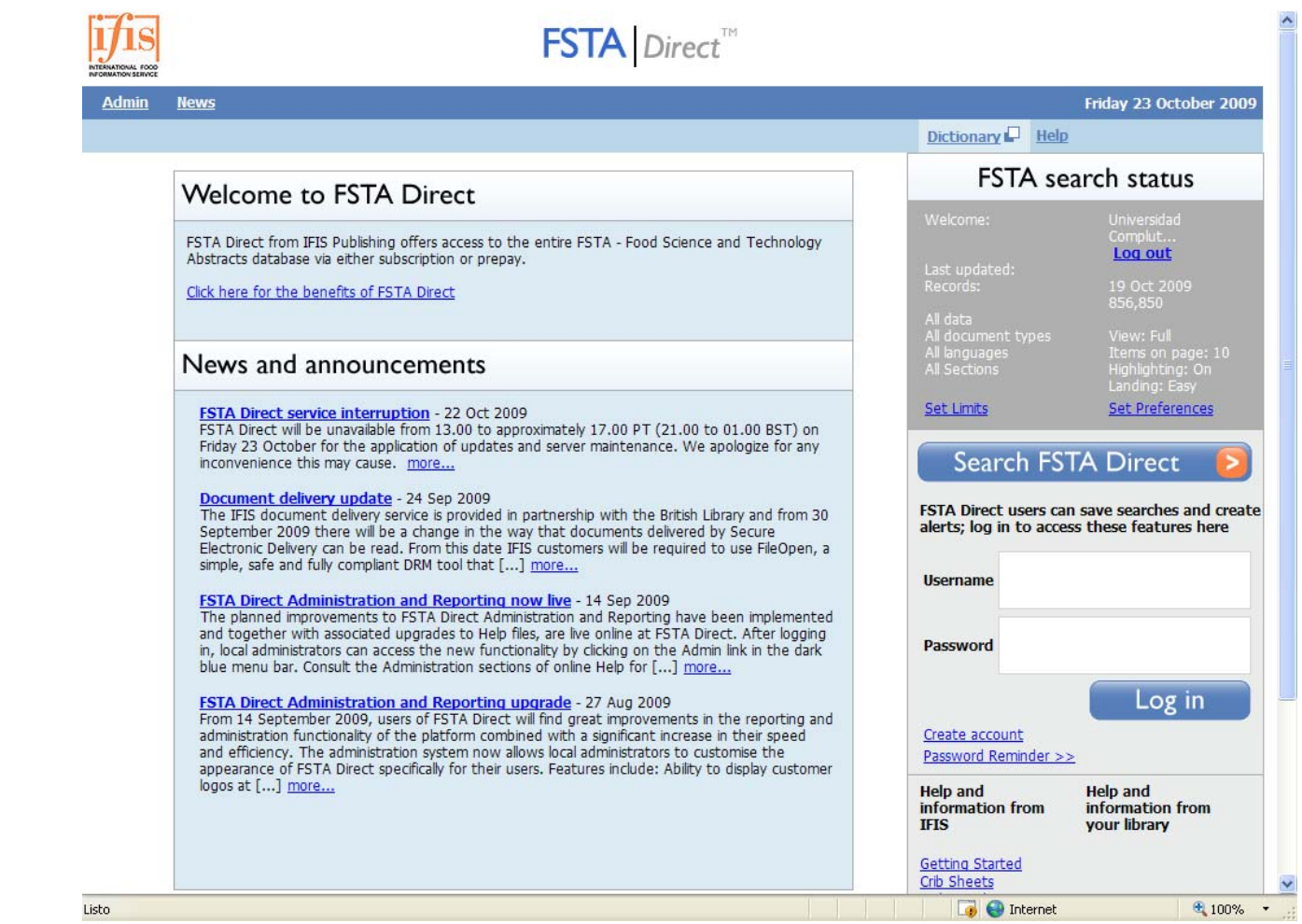

Breve tutorial: <http://www.ucm.es/BUCM/vet/doc12395.pdf>

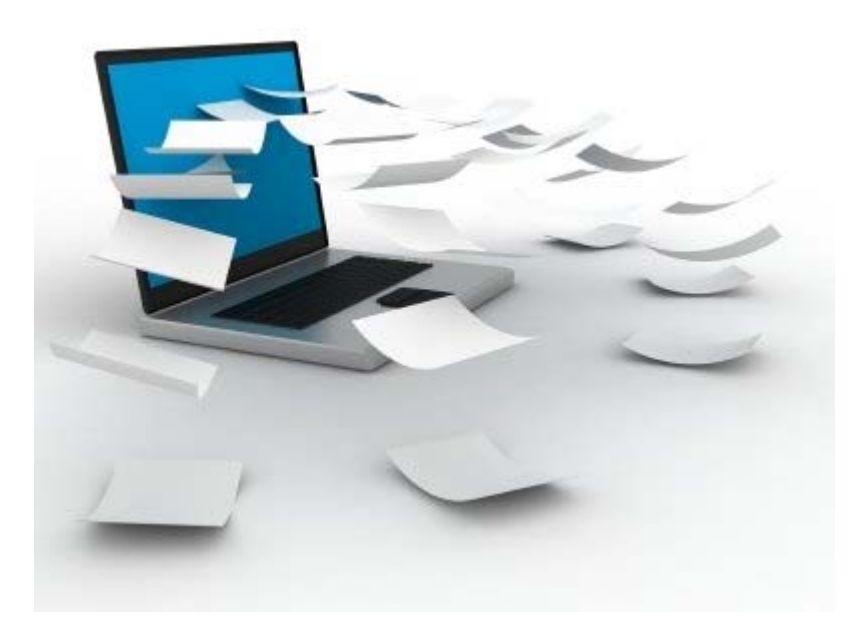

# **Gestores Gestores bibliogr bibliogr áficos**

### **Gestores bibliográficos**

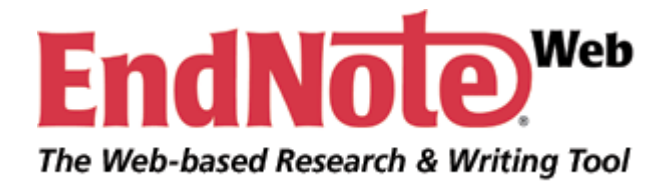

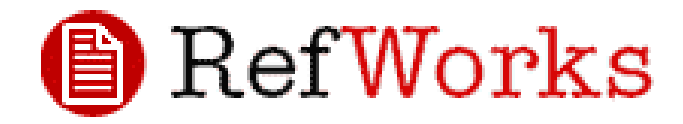

**Los gestores bibliográficos nos permiten organizar nuestra investigación y crear de forma sencilla [notas](https://0-www.refworks.com.cisne.sim.ucm.es/Refworks/login.asp?WNCLang=false) a pie de página, citas y bibliografías.**

<http://www.ucm.es/BUCM/servicios/8902.php>

# **y para acabar...**

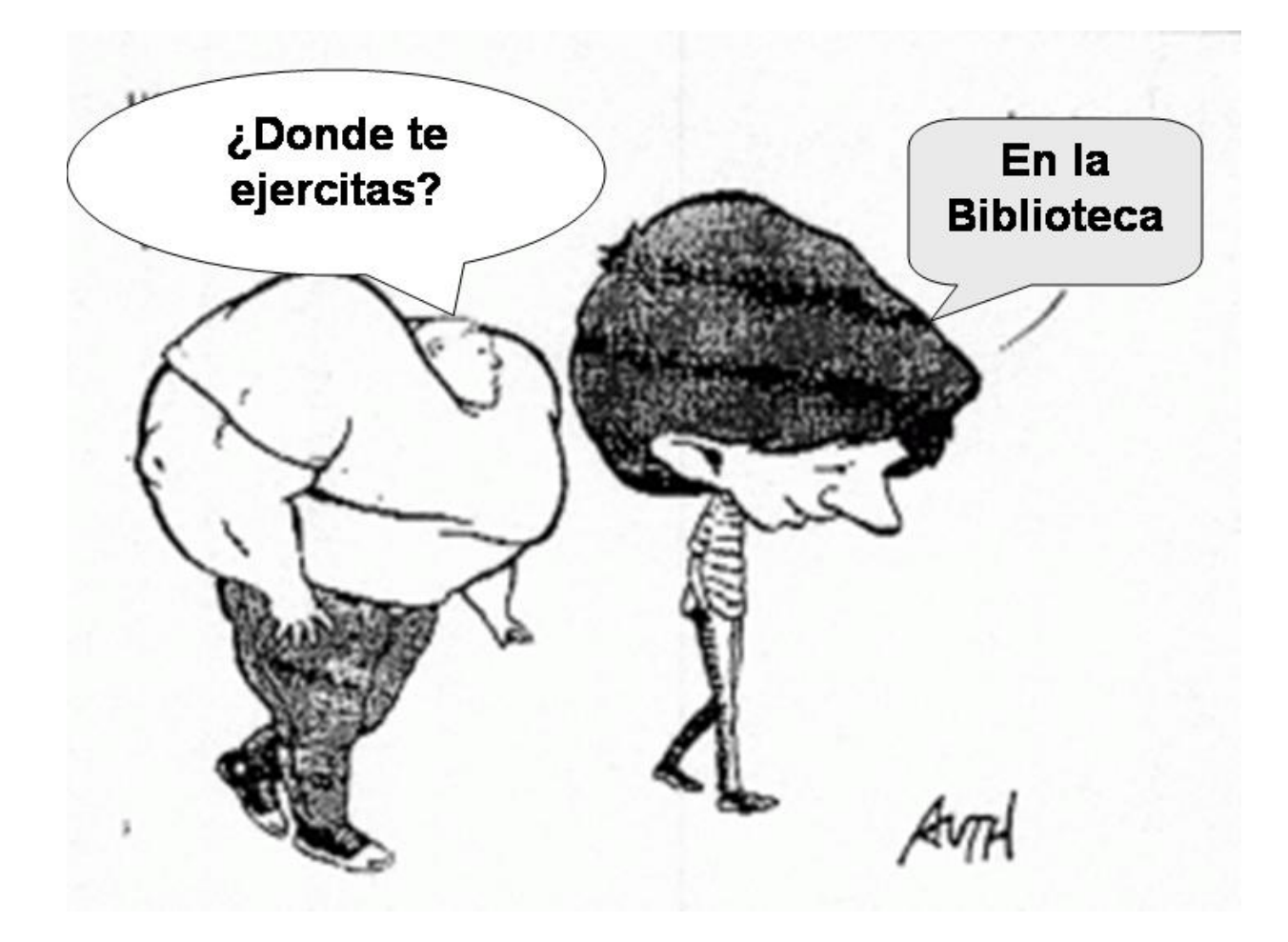

### **Encuesta de satisfacción**

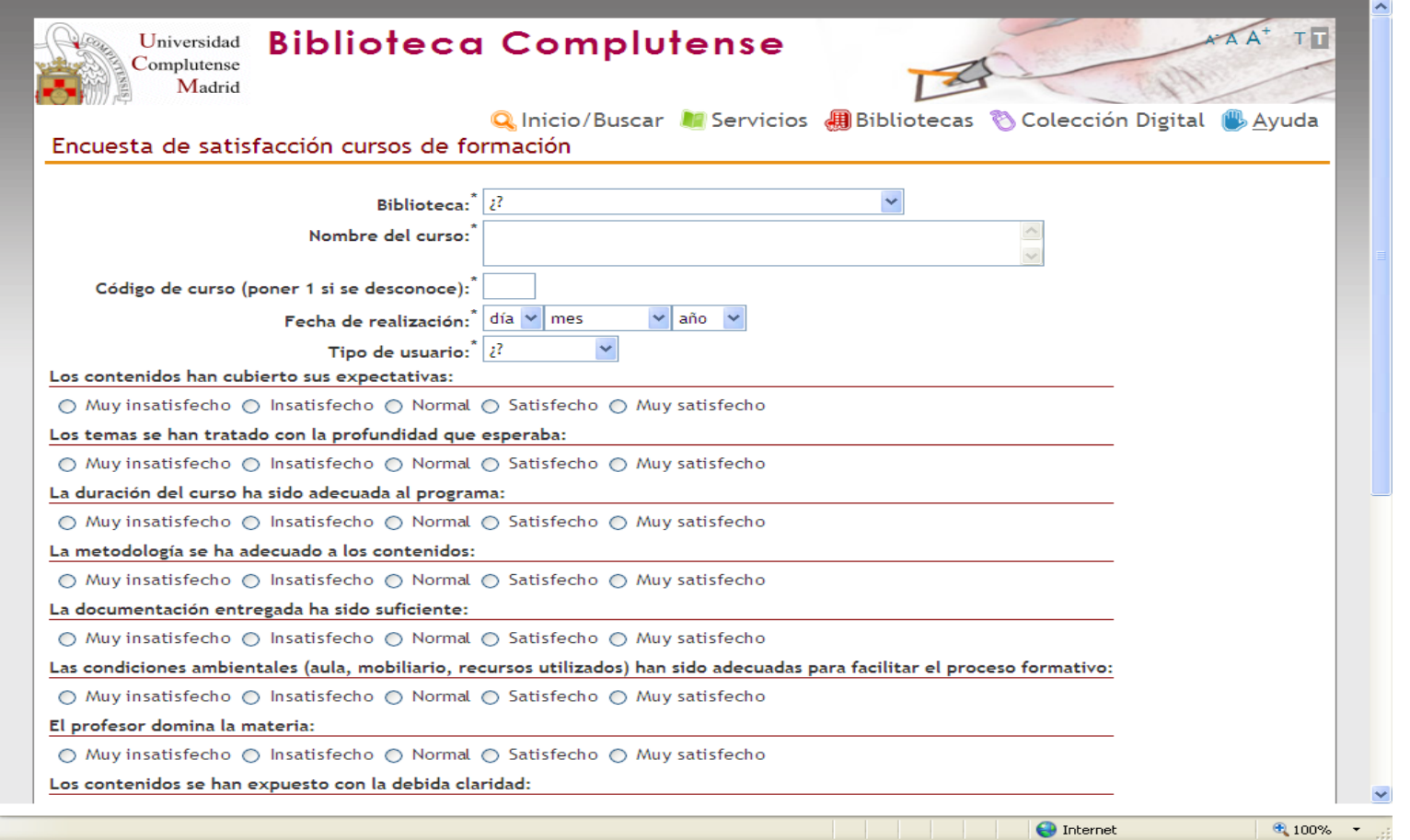

<http://www.ucm.es/BUCM/encuestas/?encuestacursosformacion>

### **¿Preguntas?**

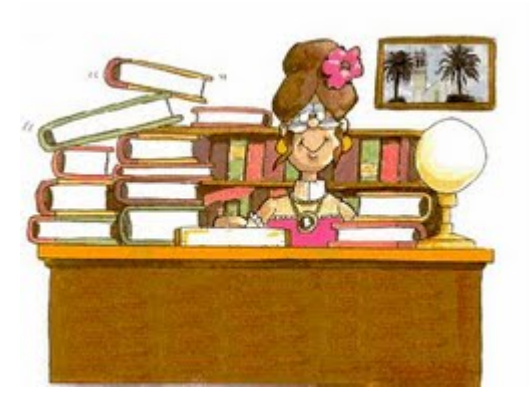

### **Carmen Muñoz** [cmserrano@buc.ucm.es](mailto:cmserrano@buc.ucm.es)

### **Muchas gracias por vuestra atención**